# **SONY**

# Personligt lydsystem

Betjeningsvejledning

**[Introduktion](#page-5-0)** [Lytte til en CD](#page-9-0) [Lytte til radioen](#page-12-0) [Lytte til en fil på en](#page-14-0)  [USB-enhed](#page-14-0) [Lytte til musik med ekstra](#page-15-0)  [lydkomponenter](#page-15-0) [Lytte til musik med en](#page-16-0)  [BLUETOOTH-tilslutning](#page-16-0) [Lytte til musik via et](#page-20-0)  [trådløst netværk](#page-20-0) [Yderligere oplysninger](#page-26-0) [Om "SongPal"](#page-32-0) **[Fejlfinding](#page-33-0)** 

[Forholdsregler/](#page-39-0) [specifikationer](#page-39-0)

## ADVARSEL

For at forhindre brand må apparatets ventilationsåbninger ikke dækkes til med aviser, duge, gardiner osv. Udsæt ikke apparatet for åben ild (f.eks. tændte stearinlys).

For at forhindre brand eller elektrisk stød må dette apparat ikke udsættes for dryp eller sprøjt, og der må ikke anbringes genstande, der indeholder væsker, f.eks. vaser, på apparatet.

Da strømforsyningsstikket bruges til at koble enheden fra elnettet, skal enheden kobles til en stikkontakt, som det er nemt at få adgang til. Hvis apparatet ikke reagerer som forventet, skal du straks tage stikket ud af stikkontakten i væggen.

Anbring ikke apparatet i et trangt rum, f.eks. en bogreol eller et indbygget skab.

Udsæt ikke batterier eller apparater, der har batterier installeret, for kraftig varme, som f.eks. solskin eller ild.

Enheden er stadig tilsluttet strømkilden, så længe den er tilsluttet stikkontakten i væggen, selvom selve enheden er slukket.

Dette produkt er testet ved brug af et forbindelseskabel på under 3 meter og fundet i overensstemmelse med de grænseværdier, der er angivet i EMC-direktivet.

Navnepladen findes udvendigt på undersiden.

### **FORSIGTIG**

Brug af optiske instrumenter i forbindelse med dette produkt kan forøge risikoen for øjenskader.

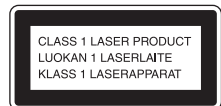

Dette apparat er et KLASSE 1 LASER-produkt. Dette mærke findes nederst på bagsiden.

#### **FORSIGTIG**

Der kan være fare for eksplosion, hvis batteriet ikke udskiftes korrekt.

Det må kun udskiftes med samme type eller en type, der svarer til.

#### **Meddelelse til kunder: Følgende oplysninger gælder kun for udstyr, der er solgt i lande, der er underlagt EU-direktiver.**

Dette produkt er fremstillet af eller på vegne af Sony Corporation, 1-7-1 Konan Minato-ku Tokyo, 108-0075 Japan. Forespørgsler i forbindelse med produktoverholdelse baseret på EU-lovgivning skal adresseres til den godkendte repræsentant, Sony Deutschland GmbH, Hedelfinger Strasse 61, 70327 Stuttgart, Tyskland. Henvendelser vedrørende service eller garanti skal ske til de adresser, der står anført i de separate service- eller garantidokumenter.

Sony Corp. erklærer hermed, at dette udstyr er i overensstemmelse med de nødvendige krav og andre relevante bestemmelser i direktivet 1999/5/EF. Gå til følgende websted for at få yderligere oplysninger:

http://www.compliance.sony.de/

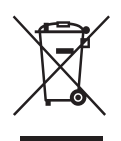

**Bortskaffelse af gammelt elektrisk og elektronisk udstyr (gælder i EU og andre europæiske lande med separate opsamlingssystemer)**

Dette symbol på produktet eller emballagen angiver, at produktet ikke må bortskaffes som husholdningsaffald. Det skal i stedet indleveres på en deponeringsplads specielt indrettet til opsamling af elektrisk og elektronisk udstyr, der skal genindvindes. Ved at sikre, at produktet bortskaffes korrekt, forebygges de eventuelle negative miljø- og sundhedsskadelige påvirkninger, som en ukorrekt affaldshåndtering af produktet kan forårsage. Genindvinding af materialer vil medvirke til at bevare naturens ressourcer. Yderligere oplysninger om genindvinding af dette produkt kan fås hos myndighederne, det lokale renovationsselskab eller butikken, hvor produktet er købt.

#### **Kun Europa**

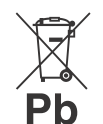

**Bortskaffelse af brugte batterier (gælder i EU og andre europæiske lande med separate opsamlingssystemer)**

Dette symbol på batteriet eller emballagen betyder, at batteriet der leveres sammen med dette produkt, ikke må bortskaffes som husholdningsaffald.

På nogle batterier bliver dette symbol muligvis brugt sammen med et kemisk symbol. Det kemiske symbol for kviksølv (Hg) eller bly (Pb) tilføjes, hvis batteriet indeholder over 0,0005 % kviksølv eller 0,004 % bly.

Ved at sikre, at batterierne bortskaffes korrekt, forebygges de eventuelle negative miljø- og sundhedsskadelige påvirkninger, som en ukorrekt affaldshåndtering af batteriet kan forårsage. Genindvinding af materialerne vil medvirke til at bevare naturens ressourcer.

I tilfælde af produkter, der af sikkerheds-, ydelseseller dataintegritetsmæssige årsager kræver permanent tilslutning til et indbygget batteri, må det pågældende batteri kun udskiftes af en kvalificeret tekniker.

For at sikre, at batteriet bliver behandlet korrekt, skal produktet indleveres på en deponeringsplads specielt indrettet til opsamling af elektrisk og elektronisk udstyr, der skal genindvindes. For alle andre batterier henvises der til afsnittet om, hvordan batteriet tages ud af produktet på en sikker måde. Indlever batteriet på en deponeringsplads specielt indrettet til genindvinding af brugte batterier. Yderligere oplysninger om genindvinding af dette produkt eller batteri kan fås ved at kontakte det

lokale renovationsselskab eller den butik, hvor produktet blev købt.

# <span id="page-2-0"></span>Før brug af systemet

Fejl, der forekommer ved normalt brug af systemet, vil blive repareret af Sony i overensstemmelse med de betingelser, der er defineret i den begrænsede garanti for dette system. Sony kan dog ikke holdes ansvarlig for konsekvenser, der opstår, hvis systemet ikke vil afspille pga., at det er skadet eller har en fejl.

## **Musikdiske, der er kodet med teknologi til beskyttelse af ophavsret**

Dette produkt er beregnet til afspilning af diske, der er i overensstemmelse med Compact Disc-standarden (CD). I de seneste år har en række pladeselskaber markedsført forskellige musikdiske, der er kodet med teknologi til beskyttelse af ophavsret. Vær opmærksom på, at der blandt disse diske findes typer, der ikke overholder CD-standarden, og som ikke kan afspilles af dette produkt.

## **Bemærkning til DualDiscs**

En DualDisc er et tosidet diskprodukt, der indeholder DVD-optaget materiale på den ene side og digitalt lydmateriale på den anden side. Men da siden med lydmateriale ikke passer til Compact Disc-standarden (CD), kan afspilning af dette produkt ikke garanteres.

# Indholdsfortegnelse

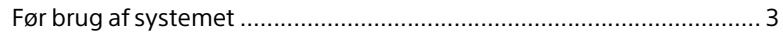

## [Introduktion](#page-5-1)

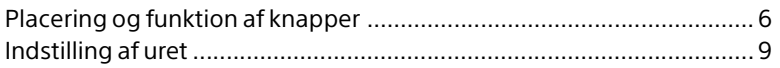

## [Lytte til en CD](#page-9-1)

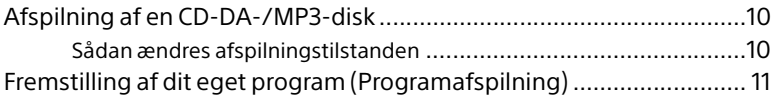

## [Lytte til radioen](#page-12-1)

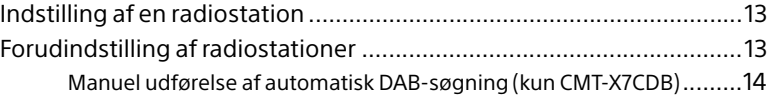

## [Lytte til en fil på en USB-enhed](#page-14-1)

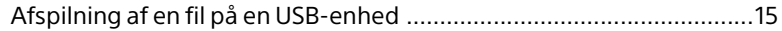

## [Lytte til musik med ekstra lydkomponenter](#page-15-1)

[Afspilning af musikken fra ekstra lydkomponenter .............................16](#page-15-2)

## [Lytte til musik med en BLUETOOTH-tilslutning](#page-16-1)

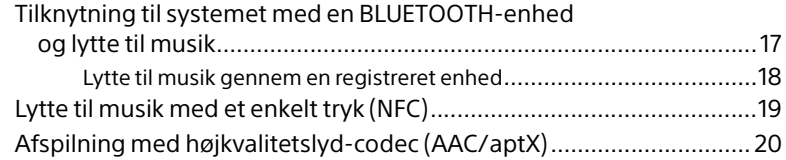

## [Lytte til musik via et trådløst netværk](#page-20-1)

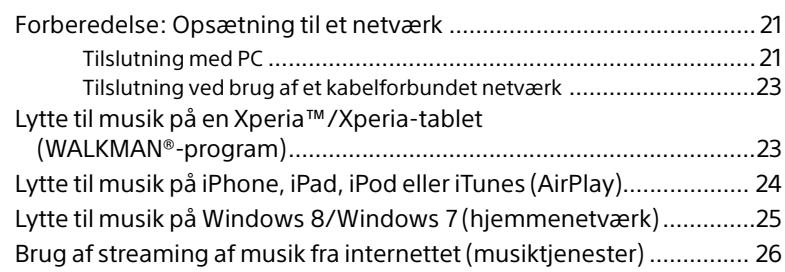

## [Yderligere oplysninger](#page-26-1)

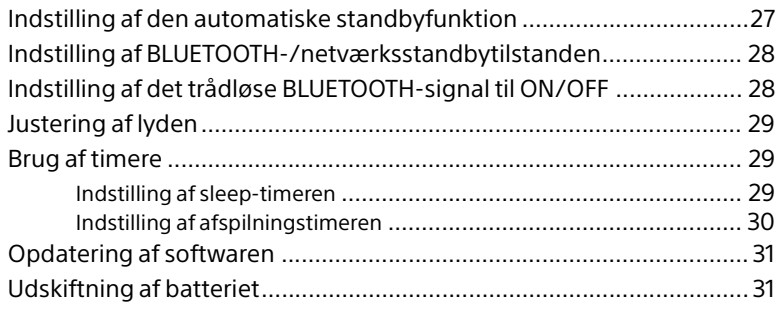

## [Om "SongPal"](#page-32-1).........................................................................................33

## **[Fejlfinding](#page-33-1)**

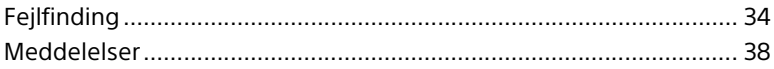

## [Forholdsregler/specifikationer](#page-39-1)

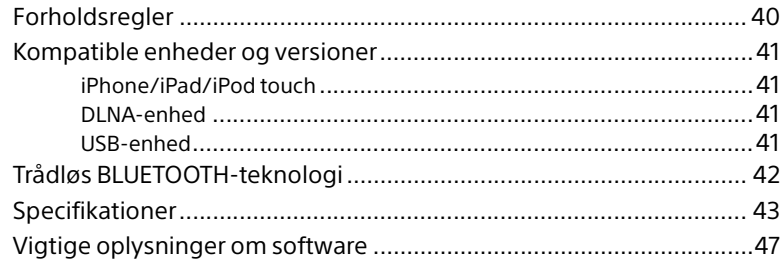

## <span id="page-5-1"></span><span id="page-5-0"></span>**Introduktion**

## <span id="page-5-2"></span>Placering og funktion af knapper

## Bemærk

Denne vejledning beskriver især betjening vha. fjernbetjeningen, men de samme betjeninger kan også udføres med knapperne på enheden, som har de samme eller tilsvarende navne.

## **Enhed (front/top)**

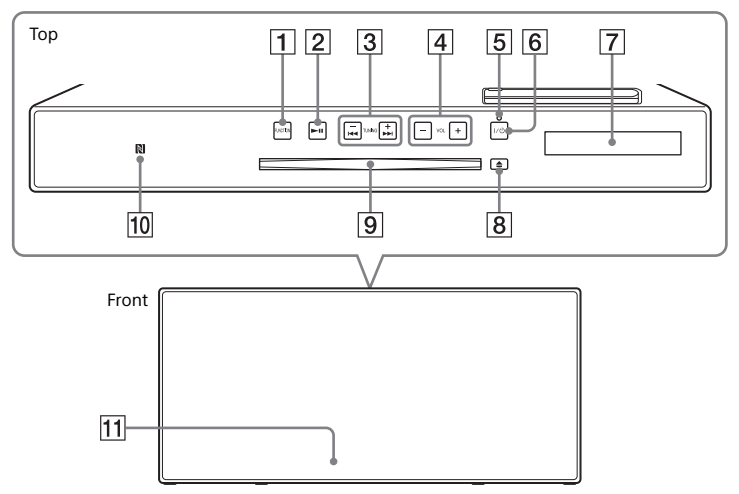

## **Knappen FUNCTION**

Tryk for at ændre kilde. Hvert tryk skifter til den næste kilde i følgende rækkefølge:

- $CD \rightarrow USB \rightarrow BT AUDIO \rightarrow DAB^* \rightarrow$
- $FM \rightarrow$  AUDIO IN  $\rightarrow$  NETWORK
- \* DAB er kun til CMT-X7CDB.

### **2 ►II-knappen (afspil/pause)**

Bruges til at starte eller holde pause i afspilningen.

- **/-knapperne (hurtigt tilbage/ hurtigt frem)/TUNING +/–**
	- Brug dem til at gå frem til starten af et nummer eller til at spole hurtigt fremad eller spole hurtigt tilbage i et nummer eller en fil.
	- Brug dem til at stille ind på en ønsket radiostation.

## **Knappen VOL +/– -knappen**

Bruges til at justere lydstyrken.

### **Standbyindikator**

Lyser grønt, når strømmen tændes. Lyser rødt, når der slukkes for strømmen. Indikatoren blinker rødt, når systemet registrerer noget, der er unormalt [\(side 34\)](#page-33-3). Når systemet er i BLUETOOTH/ netværksstandbytilstand, lyser indikatoren orange.

## **/-knap (strøm)**

Bruges til at tænde eller slukke.

- **Skærmvinduet**
- **-knap (skub ud)** Bruges til at skubbe en CD ud.
- **Diskindgang** Indsæt en CD.

## **N-Mark**

Placer en smartphone/tablet, der er udstyret med NFC-funktionen, tæt på dette mærke for at udføre BLUETOOTHregistrering, -tilslutning eller -afbrydelse med et enkelt tryk [\(side 19\).](#page-18-1)

### **Fjernbetjeningssensor**

IR-mærket **R** er ikke angivet på enheden.

## **Fjernbetjening**

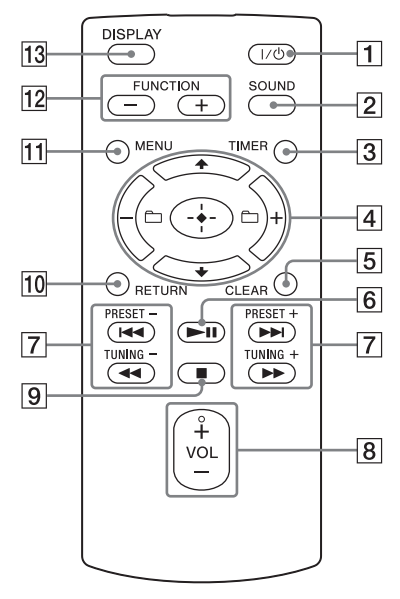

## **/-knap (tænd-/sluk)**

Bruges til at tænde eller slukke.

### **Z** Knappen SOUND

Brug den til at kontrollere lydkvaliteten [\(side 29](#page-28-3)).

## **Knappen TIMER**

Bruges til at indstille uret eller afspilningstimeren [\(side 9,](#page-8-0) [30](#page-29-1)).

## **// -knappen (enter)**

Tryk på  $\rightarrow$   $\rightarrow$  for at vælge et element. og tryk derefter på  $\oplus$  angive det.

### **-knappen +/–**

Bruges til at vælge en mappe (et album) på en MP3-disk eller USB-enhed.

## **Knappen CLEAR**

Bruges til at slette et programmeret nummer eller en mappe [\(side 12\).](#page-11-0)

- **-knappen (afspil/pause)** Bruges til at starte eller holde pause i afspilningen.
- **/-knapperne (foregående/ næste)/PRESET +/–**
	- Brug denne til at gå tilbage til starten af et nummer eller en fil.
	- Bruges til at vælge, at der skal stilles ind på en fast radiostation.

#### **/-knapperne (hurtigt tilbage/ hurtigt frem)/TUNING +/–**

- Bruges til at spole hurtigt tilbage eller frem i et nummer eller i en fil.
- Bruges til at stille ind på en ønsket radiostation.

### **Knappen VOL +/–**

Bruges til at justere lydstyrken.

**9 -**knappen (stop) Bruges til at stoppe afspilning.

### **MO Knappen RETURN**

Bruges til at vende tilbage til den forrige status.

### **11 Knappen MENU**

Bruges til at vise menuen. Tryk på  $\triangle$ / $\blacktriangleright$  for at vælge menupunkterne.

## **Knappen FUNCTION –/+**

Tryk på den for at ændre funktionerne. Hvert tryk på knappen + skifter til den næste funktion i følgende rækkefølge:  $CD \leftrightarrow USB \leftrightarrow BT AUDIO \leftrightarrow DAB^* \leftrightarrow$  $FM \leftrightarrow$  AUDIO IN  $\leftrightarrow$  NETWORK

\* DAB er kun til CMT-X7CDB.

## **Knappen DISPLAY**

Bruges til at ændre de oplysninger, der vises i skærmvinduet, når der tændes for strømmen. Der vises en understregning "\_" i stedet for et tegn, der ikke kan genkendes.

Hvis du trykker på denne knap, når der slukkes for strømmen, vises tiden på uret.

## **Når du bruger fjernbetjeningen første gang**

 Batteriet er fabriksinstalleret i fjernbetjeningen. Før fjernbetjeningen anvendes første gang, skal du sørge for at fjerne isoleringsarket, der er hæftet på batteriholderen. Du finder flere oplysninger i ["Udskiftning af batteriet" \(side 31\).](#page-30-2)

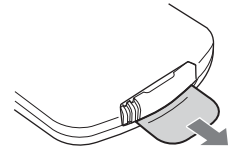

## **Enhed (bagfra)**

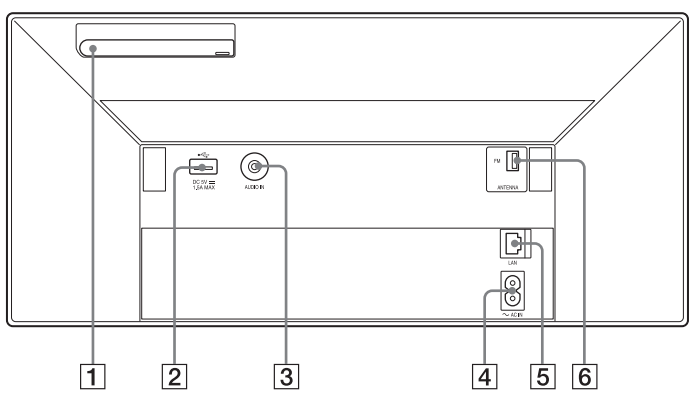

## **Antenne til trådløst lokalnetværk**

Hvis du bruger funktionen til trådløst netværk, skal du indstille antennen som vist på illustrationen.

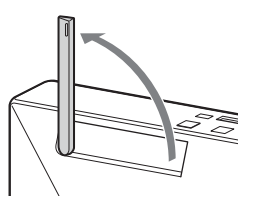

## $\boxed{2} \leftarrow$  -port (USB)

Tilslut en USB-enhed [\(side 15](#page-14-0)).

### Bemærk

- Du kan kun bruge din iPhone/iPod sammen med dette system via Bluetooth- eller AirPlaytilslutning.
- **AUDIO IN-stik (ekstern indgang)** Tilslut det valgfrie, eksterne udstyr med et lydkabel (medfølger ikke).

**~ AC IN-indgang (220-240 V vekselstrøm)** Tilslut netledningen (medfølger) til en stikkontakt.

## **LAN-stik**

Tilslut netværksudstyret med netværkskablet (medfølger ikke) [\(side 23\)](#page-22-2).

#### **FM ANTENNA (kun CMT-X7CD)/**

## **DAB/FM ANTENNA (kun CMT-X7CDB)**

Tilslut FM- eller DAB/FM-antenne.

\* Illustrationen ovenfor er til CMT-X7CD.

### Bemærk

- Find en god placering og en retning, som giver god modtagelse, og sæt derefter antennen op på en stabil overflade (vindue, væg osv.).
- Fastgør enden af FM-stueantennen med selvklæbende tape.

## <span id="page-8-1"></span><span id="page-8-0"></span>Indstilling af uret

- Tryk på  $I/\bigcirc$  for at tænde for systemet.
- 7 Tryk på TIMER. Hvis der vises "PLAY SET", skal du trykke på ♦/♦ for at vælge "CLOCK" og derefter trykke på  $\oplus$ .
- 3 Tryk på  $\leftrightarrow$  for at indstille timer, og tryk derefter på  $\oplus$ .
- **4** Tryk på  $\leftrightarrow$  for at indstille minutterne, og tryk derefter på  $\oplus$ . Fuldfør indstillingen af uret.

#### Bemærk

 Urindstillingerne nulstilles, hvis du trækker netledningen ud af stikkontakten, eller hvis der opstår strømsvigt.

## **Visning af uret, når der er slukket for systemet**

Tryk på DISPLAY flere gange for at få vist uret. Uret vises i cirka 8 sekunder. Hvis BLUETOOTH/netværksstandbytilstand er aktiveret, vises uret ikke, når der trykkes på DISPLAY.

## <span id="page-9-1"></span><span id="page-9-0"></span>Lytte til en CD

## <span id="page-9-2"></span>Afspilning af en CD-DA-/MP3-disk

1 Tryk på FUNCTION for at vælge "CD".

2 Indsæt en CD i diskindgangen øverst på enheden.

Sæt en CD i, så mærkatsiden vender ind mod dig (trykt side).

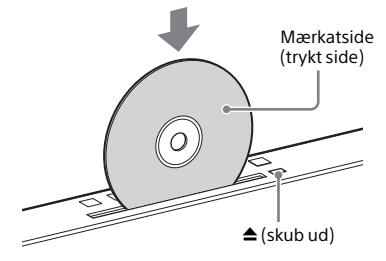

Afspilles automatisk.

Hvis du skifter funktion til "CD" fra en anden funktion, når der allerede er indsat en CD i indgangen, skal du trykke på ▶Ⅱ, efter "READING" er forsvundet fra skærmvinduet. Knappen på fjernbetjeningen eller enheden gør det muligt at spole hurtigt tilbage/hurtigt frem, vælge et nummer, en fil eller mappe (for MP3-disk) osv.

## **Sådan skubbes CD'en ud**

Tryk på  $\triangleq$  (skub ud) på enheden.

#### Bemærk

- 8 cm CD'er kan ikke bruges sammen med dette system.
- Indsæt ikke en CD, som ikke har standardform (f.eks. hjerte, firkant, stjerne). Dette kan medføre en uoprettelig skade på systemet.
- Brug ikke en CD med tape, mærkater eller lim på, da det kan medføre fejl.
- Lad være med at røre ved overfladen på disken, når du tager den ud.

## <span id="page-9-4"></span><span id="page-9-3"></span>**Sådan ændres afspilningstilstanden**

Afspilningstilstanden gør det muligt at afspille den samme musik flere gange eller foretage vilkårlig afspilning.

Afspilningstilstand

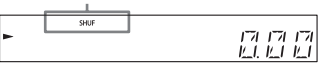

- **1** Tryk på  $\blacksquare$  for at stoppe afspilning. Hvis du vælger "REPEAT" i trin 4, behøver du ikke stoppe afspilningen.
- Tryk på MENU.
- **3** Tryk på  $\rightarrow$   $\rightarrow$  for at vælge "CD MENU", og tryk derefter  $p$ å  $\oplus$ .
- $\Delta$  Tryk på  $\rightarrow$   $\rightarrow$  for at vælge "PLAYMODE" eller "REPEAT", og tryk derefter på  $\oplus$ .
- **5** Tryk på  $\rightarrow$   $\rightarrow$  for at vælge afspilningstilstand, og tryk derefter på  $\oplus$ . Du kan vælge blandt følgende afspilningstilstande.

### PLAYMODE

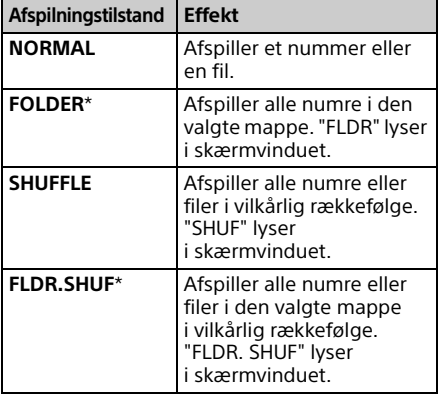

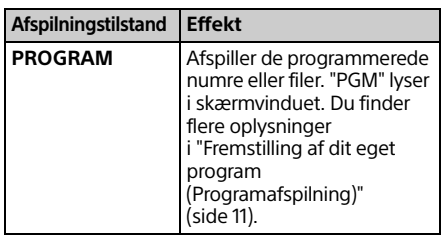

\* Denne afspilningstilstand er kun tilgængelig for afspilning af en MP3-disk.

## REPEAT

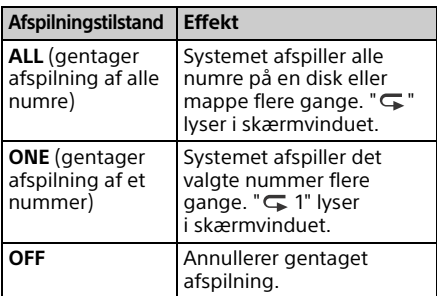

#### Bemærkning om afspilning af MP3-diske

- Undlad at gemme unødvendige mapper eller filer på en disk, der indeholder MP3-filer.
- Mapper, der ikke har nogen MP3-filer, genkendes ikke på systemet.
- Systemet kan kun afspille MP3-filer, som har filtypenavnet ".mp3". Selv hvis filnavnet har filtypen ".mp3", men filen ikke er en MP3-lydfil, kan afspilning af en sådan fil generere en høj lyd, der vil kunne beskadige systemet.
- Det maksimale antal MP3-mapper og filer, du kan have på dette system er:
	- 999\* mapper (inkl. rodmappe)
	- 999 filer
	- 250 filer i en enkelt mappe
	- 8 mappeniveauer (i træstrukturen til filer)
	- \* Dette omfatter mapper uden MP3-filer eller andre filer. Antallet af mapper, som systemet kan registrere, kan være mindre end det faktiske antal mapper, afhængigt af mappestrukturen.
- Kompatibilitet med alle typer software til MP3-kodning/skrivning, CD-R/RW-drev og -optagemedier kan ikke garanteres. Inkompatible MP3-diske kan generere støj, der kan være lydafbrydelser, eller de kan muligvis slet ikke afspilles.

# <span id="page-10-1"></span><span id="page-10-0"></span>Fremstilling af dit eget program (Programafspilning)

Afspiller de programmerede numre eller filer på en CD.

- 1 Vælg "PROGRAM" i trin 5 i ["Sådan](#page-9-3)  [ændres afspilningstilstanden"](#page-9-3)  [\(side 10\),](#page-9-3) og tryk derefter på  $\oplus$ .
- 2 Når du bruger en MP3-disk, skal du trykke på +/– for at vælge den mappe, der indeholder de numre eller filer, som du vil programmere.

Hvis du vil afspille alle numre eller filer i mappen, skal du trykke på  $\oplus$ .

**3** Tryk på **I<4** /▶▶I for at vælge et ønsket nummer eller en ønsket fil, og vælg derefter  $\oplus.$ 

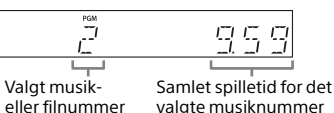

valgte musiknummer eller den valgte fil

Gentag trinene herover for at programmere yderligere numre eller filer.

## $\mathbf{\Delta}$  Tryk på  $\blacktriangleright$ II.

Programmet med musiknumre eller filer starter afspilning.

## **Sådan annulleres programmeret afspilning**

Vælg "NORMAL" for "PROGRAM" i trin 1, og tryk derefter på  $\oplus$ .

## <span id="page-11-0"></span>**Sådan slettes et programmeret nummer eller en fil**

Tryk på CLEAR, mens afspilningen er stoppet. Hver gang du trykker på knappen, slettes det sidst programmerede nummer eller den sidst programmerede fil: Når alle de programmerede numre eller filer er slettet, vises der "NO STEP".

## Tip

- Du kan programmere op til 25 numre eller filer. Hvis du forsøger at programmere mere end 25 numre eller filer, vises der "FULL". I denne situation skal du slette unødvendige numre.
- Tryk på ▶II for at afspille det samme program igen.

### Bemærk

 Hvis disken skubbes ud eller netledningen tages ud efter programmeringen, slettes alle de programmerede numre og filer.

## <span id="page-12-1"></span><span id="page-12-0"></span>Lytte til radioen

## <span id="page-12-2"></span>Indstilling af en radiostation

- Tryk på FUNCTION for at vælge "FM" eller "DAB\*" (CMT-X7CDB).
- 2 Tryk på og hold PRESET +/– nede, indtil frekvensangivelsen i skærmvinduet begynder at ændre sig, og slip derefter knappen.

Indstilling stopper automatisk, når en FM-stereoudsendelse modtages (**Automatisk søgning**).

- "ST" lyser i skærmvinduet.
- \* DAB er kun til CMT-X7CDB.

## **Manuel indstilling**

Tryk flere gange på PRESET+/ for at stille ind på den ønskede station.

#### Bemærkning om DAB-/DAB+-stationer (kun CMT-X7CDB)

- Når du stiller ind på en station med RDStjenester, udsendes der også oplysninger som f.eks. navn på tjeneste eller station.
- Når du indstiller en DAB/DAB+-station, kan der gå nogle sekunder, før lyden høres.
- Primære tjenester modtages automatisk, når sekundære tjenester slutter.
- Denne tuner understøtter ikke datatjenester.

## $(Tip)$

 Hvis modtagelse af en FM-stereoudsendelse er støjende, skal du trykke på MENU og vælge "TUNE:MENU", "FM MODE" og "MONO" på skift for at vælge modtagelse i mono. Dette reducerer støjen.

## <span id="page-12-3"></span>Forudindstilling af radiostationer

Du kan forudindstille dine ønskede radiostationer.

- Stil ind på den ønskede station, og tryk derefter på MENU.
- Tryk på  $\triangle$ / $\blacktriangleright$  for at vælge "TUNE:MENU", og tryk derefter  $p\land \bigoplus$ .
- **3** Tryk på  $\rightarrow$   $\rightarrow$  for at vælge "MEMORY", og tryk derefter  $\mathsf{p}$ å  $\oplus$ .
- Tryk på  $\triangle$ / $\blacktriangleright$  for at vælge "OK", og tryk derefter på  $\oplus$ .
- $\sqrt{5}$  Tryk på  $\sqrt{4}$  for at vælge et fast nummer, og tryk derefter på  $\oplus$ .

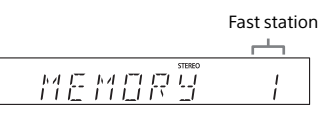

Der vises "COMPLETE" i skærmvinduet, og radiostationen registreres med det faste nummer. Gentag trinnene herover for at registrere yderligere stationer.

**6** Tryk på I/ $\circlearrowright$  for at slukke for strømmen, og tryk derefter på  $\mathsf{I}/\mathsf{U}$  igen for at tænde for strømmen.

- Du kan forudindstille op til 20 FM- eller 20 DAB/ DAB+-stationer og 20 FM-stationer (CMT-X7CDB).
- Hvis du vælger et allerede registreret fast nummer i trin 5, erstattes den faste radiostation med den aktuelt indstillede radiostation.

## **Sådan stilles der ind på en fast radiostation**

Tryk på PRESET+/- for at vælge det faste nummer, som den ønskede station er registreret til.

## <span id="page-13-1"></span><span id="page-13-0"></span>**Manuel udførelse af automatisk DAB-søgning (kun CMT-X7CDB)**

Inden du kan indstille på DAB/DAB+ stationer, skal du udføre en indledende DAB-søgning.

Hvis du flytter til et andet geografisk område, skal du også udføre en indledende DAB-søgning manuelt for at opdatere DAB/DAB+-serviceoplysninger.

1 Tryk på MENU.

- **7** Tryk på  $\rightarrow$   $\rightarrow$  for at vælge "TUNE:MENU", og tryk derefter  $p\aa \odot$ .
- $\frac{1}{3}$  Tryk på  $\div$  for at vælge "INIT:SCAN", og tryk derefter  $p$ å $\oplus$ .
- **4** Tryk på  $\triangle$ / $\blacktriangleright$  for at vælge "OK", og tryk derefter på  $\oplus$ . Søgningen begynder. Søgningen skrider frem, som vist med stjerner (\*\*\*\*\*\*\*). Afhængigt af de DAB-/DAB+ tjenester, der er tilgængelige i dit område, kan søgningen tage nogle minutter.

## Bemærk

- Hvis dit land eller område ikke understøtter DAB/DAB+-udsendelser, vises der "NO SERV".
- Denne procedure fjerner alle tidligere gemte indstillinger.
- Før du tager DAB/FM-stueantennen ud, skal du sørge for, at der er slukket for systemet, for at beholde dine egne DAB-/DAB+-indstillinger.

<span id="page-14-1"></span><span id="page-14-0"></span>Lytte til en fil på en USB-enhed

## <span id="page-14-2"></span>Afspilning af en fil på en USB-enhed

Du kan afspille lydfiler, der er lagret på en USB-enhed, f.eks. WALKMAN® eller en digital medieafspiller, på dette system, ved at tilslutte en USB-enhed til systemet. Du finder oplysninger om kompatible USBenheder under ["Kompatible enheder og](#page-40-4)  [versioner" \(side 41\).](#page-40-4)

Tryk på FUNCTION for at vælge "USB".

**2** Tilslut USB-enheden til -porten (USB) på bagsiden af enheden.

Tilslut USB-enheden direkte eller via det USB-kabel, der fulgte med USBenheden, til « -porten (USB). Vent, indtil "READING" forsvinder.

## $\mathbf{3}$  Tryk på  $\blacktriangleright$ II.

Starter afspilning. Du kan spole hurtigt tilbage/hurtigt frem ved at vælge et nummer eller en fil eller ved at vælge mappe med fjernbetjeningen eller knappen på enheden.

## Tip

- Når du afspiller fra USB-enheden, kan afspilningstilstanden vælges. Tryk på MENU, og vælg derefter "USB MENU". Vælg "PLAYMODE" eller "REPEAT". Du finder flere oplysninger i ["Sådan ændres](#page-9-4)  [afspilningstilstanden" \(side 10\).](#page-9-4) Når en fil på en USB-enhed afspilles, kan programmeret afspilning ikke afspilles.
- Hvis USB-enheden er tilsluttet til enheden, starter batteriopladeren automatisk. Selvom systemet er slukket, kan du oplade USB-enheden.
- Hvis USB-enheden ikke kan oplades, skal du afbryde den og tilslutte den igen. Hvis du ønsker oplysninger om opladningsstatus for USBenheden, kan du se i betjeningsvejledningen til USB-enheden.

#### Bemærk

- Systemets afspilningsrækkefølge kan være forskellig fra afspilningsrækkefølgen på den tilsluttede digitale musikafspiller.
- Sørg for at slukke systemet, før du fjerner USBenheden. Hvis du fjerner USB-enheden, mens systemet er tændt, kan det beskadige dataene på USB-enheden.
- Når det er nødvendigt med en USBkabeltilslutning, skal du benytte det USB-kabel, der fulgte med den USB-enhed, som skal tilsluttes. Hvis du ønsker oplysninger om tilslutning, kan du se i den betjeningsvejledning, der fulgte med den USB-enhed, der skal tilsluttes.
- Det kan tage tid, før der vises "READING" efter tilslutning, afhængigt af typen af den tilsluttede USB-enhed.
- Tilslut ikke USB-enheden via en USB-hub.
- Når USB-enheden er tilsluttet, læser systemet alle filerne på USB-enheden. Hvis der er mange mapper eller filer på USB-enheden, kan det vare længe, før filerne på USB-enheden er læst.
- Med nogle tilsluttede USB-enheder kan det tage lang tid at overføre signaler fra systemet eller at afslutte læsning af USB-enheden.
- Kompatibilitet med alle typer software til kodning/skrivning garanteres ikke. Hvis lydfiler på USB-enheden oprindeligt blev kodet med inkompatibel software, kan de pågældende filer generere støj eller fungerer muligvis ikke.
- Det maksimale antal USB-mapper og filer, du kan have på den USB-enhed, der er kompatibel med dette system, er:
	- 1.000\* mapper (inkl. rodmappe)
	- $-3.000$  filer
	- 250 filer i en enkelt mappe
	- 8 mappeniveauer (i træstrukturen til filer)
	- \* Dette omfatter mapper, der ikke har nogen lydfiler, der kan afspilles, og tomme mapper. Antallet af mapper, som systemet kan registrere, kan være mindre end det faktiske antal mapper, afhængigt af mappestrukturen.
- Systemet understøtter ikke nødvendigvis alle funktionerne på en tilsluttet USB-enhed.
- Mapper, der ikke indeholder nogen lydfiler, genkendes ikke.
- Du kan lytte til følgende lydformater på dette system:
	- MP3: filtypen ".mp3"
	- WMA\*\*: filtypen ".wma"

 AAC\*\*: filtypenavnet ".m4a", "mp4" eller ".3gp" Bemærk, at hvis filnavnet har det rigtige filtypenavn, men den faktiske fil er anderledes, kan systemet udsende støj, eller der kan opstå fejlfunktion.

\*\* Filer med DRM-copyrightbeskyttelse (Digital Rights Management) eller filer, der er downloadet fra en onlinemusikbutik, kan ikke afspilles på dette system. Hvis du forsøger at afspille disse filer, vil systemet afspille den næste ubeskyttede lydfil.

<span id="page-15-1"></span><span id="page-15-0"></span>Lytte til musik med ekstra lydkomponenter

## <span id="page-15-2"></span>Afspilning af musikken fra ekstra lydkomponenter

Du kan afspille et nummer fra de lydkomponenter (ekstraudstyr), som er tilsluttet enheden.

#### Bemærk

 Inden dette skal du trykke på VOL – for at skrue ned for lydstyrken.

1 Tryk på FUNCTION for at vælge "BT AUDIO IN".

- 2 Tilslut dens lydforbindelsesledning til AUDIO IN-stikket bag på enheden og udgangsstikket på det ekstra eksterne udstyr.
- 3 Start afspilningen på den tilsluttede komponent. Juster lydstyrken på den tilsluttede komponent under afspilning.
- 4 Tryk på VOL +/– på fjernbetjeningen for at justere lydstyrken.

#### Bemærk

 Systemet kan automatisk gå i standbytilstand, hvis lydstyrken er indstillet for lavt på den tilsluttede komponent. Du finder flere oplysninger i ["Indstilling af den automatiske](#page-26-3)  [standbyfunktion" \(side 27\).](#page-26-3)

## <span id="page-16-1"></span><span id="page-16-0"></span>Lytte til musik med en BLUETOOTHtilslutning

## <span id="page-16-2"></span>Tilknytning til systemet med en BLUETOOTH-enhed og lytte til musik

Du kan lytte til musik fra din BLUETOOTHenhed via en trådløs forbindelse. Før du bruger BLUETOOTH-funktionen, skal du udføre tilknytning for at registrere din BLUETOOTH-enhed.

### Bemærk

- Placer den BLUETOOTH-enhed, der skal tilsluttes, inden for en afstand af en meter fra systemet.
- Hvis din BLUETOOTH-enhed er kompatibel med berøring (NFC), skal du ignorere den næste procedure. Se "Lytte til musik med et enkelt tryk (NFC)" [\(side 19\)](#page-18-0).
- 1 Tryk på FUNCTION for at vælge "BT AUDIO".
- 2 Tryk på MENU.
- **3** Tryk på  $\rightarrow$  for at vælge "BT MENU", og tryk derefter på  $\oplus$ .
- **4** Tryk på  $\rightarrow$   $\rightarrow$  for at vælge "PAIRING", og tryk derefter på  $\oplus$ .
- $\blacksquare$  Tryk på  $\blacktriangle$ / $\blacktriangleright$  for at vælge "OK", og tryk derefter på  $\oplus$ .

Når "PAIRING" begynder at blinke i skærmvinduet, skifter systemet til tilknytningstilstand.

## $6$  Søg efter dette system med BLUETOOTH-enheden.

Der kan blive vist en liste over fundne enheder på BLUETOOTH-enhedsskærmen.

7 Vælg [SONY:CMT-X7CD] eller [SONY:CMT-X7CDB] (dette system).

Hvis du bliver bedt om at angive en adgangsnøgle på BLUETOOTHenheden, skal du indtaste "0000". Hvis dette system ikke vises i skærmvinduet for enheden, skal du fortsætte fra trin 1 igen. Når tilknytningen er udført, skifter skærmen navn fra "PAIRING" til navnet på den tilsluttede BLUETOOTH-enhed, og BLUETOOTH-indikatoren lyser.

## $\mathsf{R}$  Tryk på  $\blacktriangleright$ II.

Starter afspilning. Afhængig af BLUETOOTH-enheden skal du trykke på  $\blacktriangleright$ II igen. Du kan også blive nødt til at starte en musikafspiller på BLUETOOTH-enheden.

**Q** Tryk på VOL  $+/-$  for at justere lydstyrken.

> Hvis lydstyrken ikke kan ændres på systemet, skal du justere den på din BLUETOOTH-enhed. Handlinger som f.eks. hurtigt frem/hurtigt

> tilbage, valg af musik og valg af en mappe kan betjenes med fjernbetjeningen eller knapper på enheden.

## $(\mathsf{Tip})$

 Du kan udføre en tilknytning eller forsøge at foretage en BLUETOOTH-tilslutning med en anden BLUETOOTH-enhed, mens der er etableret en BLUETOOTH-tilslutning med én BLUETOOTH-enhed. Den aktuelt etablerede BLUETOOTH-forbindelse annulleres, når der etableres BLUETOOTH-forbindelse med en anden enhed.

## Bemærk

 De handlinger, der er beskrevet ovenfor, er måske ikke tilgængelige på visse BLUETOOTH-enheder. Endvidere kan de faktiske handlinger være forskellige afhængigt af den tilsluttede BLUETOOTH-enhed.

- Så snart der er foretaget en tilknytningshandling, behøver den ikke at blive foretaget igen. Men i følgende situationer skal der foretages en tilknytningshandling igen:
	- Tilknytningsoplysningerne blev slettet, da BLUETOOTH-enheden blev repareret.
	- Du forsøger at tilknytte systemet til mere end 10 BLUETOOTH-enheder. Dette system kan tilknyttes op til 9 BLUETOOTH-enheder. Hvis du tilknytter endnu en BLUETOOTH-enhed efter tilknytning med 9 enheder er udført, overskrives tilknytningsoplysningerne for den enhed, der først blev tilknyttet systemet, med oplysningerne om den nye enhed.
	- Oplysningerne om tilknytning af dette system slettes fra den tilsluttede enhed.
	- $-$  Hvis du initialiserer systemet eller sletter tilknytningshistorikken med systemet, slettes alle tilknytningsoplysninger.
- Lyden i dette system kan ikke sendes til en BLUETOOTH-højttaler.
- "Adgangsnøgle" kan også blive kaldt "Adgangskode", "PIN-kode", "PIN-nummer" eller "Adgangsord" osv.

## **Hvis du vil kontrollere adressen på en tilsluttet BLUETOOTH-enhed**

Tryk på DISPLAY, mens det navn, der er indstillet på den tilsluttede BLUETOOTHenhed, vises i skærmvinduet. BLUETOOTHenhedens adresse vises på to linjer i skærmvinduet i 8 sekunder.

## **Sådan annulleres tilslutningen til BLUETOOTH-enheden.**

Afbryd BLUETOOTH-tilslutningen på BLUETOOTH-enheden. Der vises "BT AUDIO" i skærmvinduet.

## **Sådan slettes tilknytningssregistreringsoplysningerne**

- 1 Vælg "DEL LINK" efter trin 3 på "Tilknytning til systemet med en [BLUETOOTH-enhed og lytte til musik"](#page-16-2)  [\(side 17\),](#page-16-2) og tryk derefter på  $\oplus$ .
- 2 Tryk på  $\rightarrow$  for at vælge "OK", og tryk derefter på  $\oplus$ . Der vises "COMPLETE" i skærmvinduet, og alle tilknytningsoplysninger slettes.

#### Bemærk

 Hvis du sletter tilknytningsoplysningerne, kan du ikke oprette en BLUETOOTH-tilslutning, medmindre tilknytningen foretages igen.

## <span id="page-17-0"></span>**Lytte til musik gennem en registreret enhed**

Efter trin 1 i "Tilknytning til systemet med en BLUETOOTH-enhed og lytte til musik" skal du bruge BLUETOOTH-enheden til at oprette tilslutning til systemet og derefter trykke på  $\blacktriangleright$ II i enheden for at starte afspilningen.

## **19DK**

# <span id="page-18-1"></span><span id="page-18-0"></span>Lytte til musik med et enkelt tryk (NFC)

NFC er en teknologi til kortrækkende, trådløs kommunikation mellem forskellige enheder, f.eks. mobiltelefoner og IC-tag.

Rør blot ved systemet med din smartphone/ tablet. Systemet tændes automatisk, og tilknytning og BLUETOOTH-tilslutning etableres.

Inden dette skal du aktivere NFCindstillingerne.

## Rør blot ved N-mark på enheden med din smartphone/tablet.

Rør med din smartphone/tablet ved enheden, og bevar kontakten, indtil din smartphone/tablet vibrerer. Se i brugervejledningen til din smartphone/tablet, hvor den del af din smartphone/tablet findes, der skal bruges som kontaktpunkt.

## 2 Efter fuldførelse af tilslutningen skal du trykke på **>II**.

Starter afspilning. Hvis du vil afbryde den etablerede tilslutning, skal du med din smartphone/tablet røre ved N-Mark på enheden.

## Tip

 Kompatible smartphones er dem, der er udstyret med NFC-funktionen (kompatibelt operativsystem: Android version 2.3.3 eller nyere med undtagelse af Android 3.x). Se nedenstående websted for at få oplysninger om kompatible enheder.

For kunder i Europa:

#### **http://support.sony-europe.com/**

For kunder i andre lande/områder:

**http://www.sony-asia.com/support**

 Hvis din smartphone/tablet ikke reagerer, selvom den berører enheden, skal du downloade "NFC Easy Connect" til din smartphone/tablet og køre det. Berør derefter enheden igen. "NFC Easy Connect" er et gratis program udelukkende til brug med Android™. Scan følgende 2D-kode.

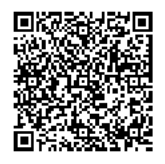

 Når du rører ved en NFC-kompatibel smartphone/tablet på enheden, mens der er en anden BLUETOOTH-enhed tilsluttet til dette system, afbrydes BLUETOOTH-enheden, og systemet tilsluttes til din smartphone/tablet.

## Bemærk

 I nogle lande og områder, kan der muligvis ikke downloades et NFC-kompatibelt program.

# <span id="page-19-0"></span>Afspilning med højkvalitetslydcodec (AAC/aptX)

Du kan modtage data i AAC- eller aptXcodec-format fra en BLUETOOTH-enhed. Den leverer afspilning med en højere kvalitetslyd. Fabriksindstillingerne i "BT AAC" og "BT APTX" er "ON".

1 Tryk på MENU.

- **7** Tryk på  $\rightarrow$   $\rightarrow$  for at vælge "BT MENU", og tryk derefter på  $\oplus.$
- $\frac{3}{5}$  Tryk på  $\div\div$  for at vælge "BT AAC" (AAC-codec) eller "BT APTX" (aptX-codec), og tryk derefter på  $\oplus$ .
- **4** Tryk på  $\triangle$   $\triangle$  for at vælge "ON", og tryk derefter på  $\oplus$ .

## Bemærk

- Hvis du starter opsætning under BLUETOOTHtilslutning, afbrydes tilslutningen.
- Hvis lyden afbrydes under modtagelse i AACcodec-format, skal du vælge "OFF" i trin 4 for at annullere indstillingerne. I dette tilfælde modtager systemet SB C-codec.

## <span id="page-20-1"></span><span id="page-20-0"></span>Lytte til musik via et trådløst netværk

## <span id="page-20-2"></span>Forberedelse: Opsætning til et netværk

Hvis du tilslutter dette system til et netværk, kan du anvende systemet på forskellige måder. Afhængigt af dit netværksmiljø er opsætningsmetoderne forskellige. Kontroller dit netværksmiljø på forhånd.

## $(Tip)$

 Til indstilling af den faste IP-adresse skal du bruge skærmen i trin 6 af ["Tilslutning med PC"](#page-20-3)  [\(side 21\).](#page-20-3)

### Bemærk

- Tilslutning af det trådløse netværk og det kabelforbundne netværk samtidigt er ikke muligt. Når du opretter tilslutning til det trådløse netværk, skal du sørge for at koble netværkskablet (LAN) fra systemet.
- Når du opsætter en trådløst netværk, blive du måske bedt om at angive SSID (trådløst netværksnavn) og sikkerhedsnøglen (WEP- eller WPA-nøgle). Sikkerhedsnøglen (eller netværksnøglen) bruger kryptering til at begrænse de enheder, der kan kommunikeres med. Bruges til at forøge sikkerheden for enheder, der kommunikerer med en trådløs LAN-router/et trådløst adgangspunkt.

## **Metode til brug af smartphone/ tablet**

Brug af SongPal-programmet udelukkende med en smartphone/tablet. Du finder flere oplysninger i Hurtig installationsvejledning.

## **Metode til brug af et adgangspunkt, der understøtter WPS**

Brug af WPS-adgangsknappen til at oprette tilslutning. Se Hurtig installationsvejledning.

## **Metode til brug af PC**

Se ["Tilslutning med PC" \(side 21\)](#page-20-3).

## **Metode til brug af kabelforbundet netværk**

Se ["Tilslutning ved brug af et](#page-22-0)  [kabelforbundet netværk" \(side 23\).](#page-22-0)

## <span id="page-20-3"></span>**Tilslutning med PC**

#### Bemærk

- Du skal være opmærksom på, at dit Wi-Finetværk ikke vil være beskyttet, før opsætningen er fuldført. Efter opsætningen er fuldført, vil dit Wi-Fi-netværk igen være beskyttet, når du har indstillet sikkerheden på dit trådløse LAN.
- 1 Hav dit trådløse netværksnavn (SSID) og sikkerhedsnøglen (hvis det er relevant), til den trådløse LAN-router/adgangspunktet klar som reference.

SSID (trådløst netværksnavn)

Sikkerhedsnøgle (WEP- eller WPA-nøgle)

Du finder oplysninger om SSID og sikkerhedsnøglen i betjeningsvejledningen til din trådløse LAN-router/adgangspunktet.

- **2** Tryk på I/ $\circlearrowright$  for at tænde for systemet.
- 3 Tilslut enheden til en Mac eller en PC.

## Windows 8 (Windows-brugergrænseflade)

- Tænd din PC.
- Flyt musemarkøren til det øverste højre (eller nederste højre) hjørne på startskærmen for at få vist amuletterne, og vælg [Indstillinger]. Brug et berøringspanel til at få vist amuletterne med en strygebevægelse fra højre side af startskærmen, og vælg [Settings] (Indstillinger).
- $\circled{3}$  Vælg eller tryk på ikonet  $\cdot \cdot \cdot$  eller  $\circ \cdot \cdot \cdot$ .
- Vælg [Sony\_Wireless\_Audio\_Setup] fra netværkslisten.

#### Windows 8/Windows 7

- Tænd din PC.
- Klik eller tryk på skrivebordet på startskærmen.
- 3 Vælg ikonet  $\blacksquare$  eller  $\blacksquare$  nederst på skærmen.
- Vælg [Sony\_Wireless\_Audio\_Setup] fra netværkslisten.

#### Windows Vista

- Tænd din PC.
- (2) Klik på ikonet **til nederst** på skærmen.
- Vælg [Connect to a network] (Opret forbindelse til et netværk).
- Vælg [Sony\_Wireless\_Audio\_Setup] fra netværkslisten.

### Mac OS X

- Tænd din Mac.
- Vælg ikonet øverst på skærmen.
- Vælg [Sony\_Wireless\_Audio\_Setup] fra netværkslisten.
- **4** Åbn skærmen [Sony Network Device Setting] (Indstilling af Sony-netværksenhed).

## PC

Start browseren, og angiv et af følgende websteder i browserens adresselinje. http://192.168.100.1

### Mac

Start Safari og vælg [Bonjour] under ([Bookmarks]) (Bogmærker), og vælg derefter [SONY:CMT-X7CD] eller [SONY:CMT-X7CDB].

5 Vælg det ønskede sprog, når skærmen [Language Setup] (Opsætning af sprog) vises.

**6** Vælg [Network Settings] (Netværksindstillinger) fra menuen.

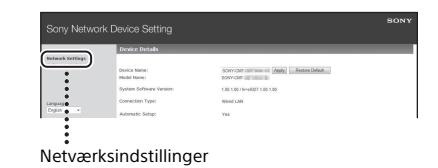

7 Vælg det SSID, der er på den trådløse LAN-router/ adgangspunktet, og vælg derefter [Apply] (Anvend).

Angiv om nødvendigt sikkerhedsnøglen.

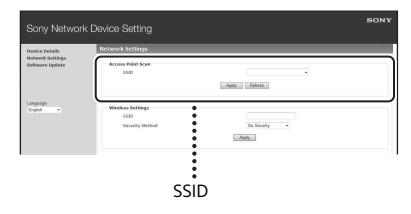

Tryk på [OK], når bekræftelsesskærmen vises.

- **8** Tryk på  $I/\bigcirc$  for at slukke for strømmen, og tryk derefter på  $I/\dot{\bigcirc}$ igen for at tænde for strømmen.
- **Q** Tilslut din Mac eller PC til den trådløse LAN-router/ adgangspunktet, der skal bruges.

### Bemærk

 Denne procedure skal fuldføres inden for 10 minutter. Hvis du ikke kan fuldføre den, skal du nulstille din computer [\(side 38\).](#page-37-1)

## <span id="page-22-2"></span><span id="page-22-0"></span>**Tilslutning ved brug af et kabelforbundet netværk**

Sædvanligvis er DHCP-indstillingen sat til ON (TIL), når du slutter din computer til netværket.

Du finder flere oplysninger i vejledningen til din computer.

- Kontroller, at din computer og din router er tændt.
- **2** Tilslut systemet og routeren ved brug af et netværkskabel (LAN) (medfølger ikke).
- **3** Tilslut routeren og din computer ved brug af et andet netværkskabel (LAN) (medfølger ikke) eller en trådløs LANforbindelse.
- $\Delta$  Tænd systemet. lyser i skærmvinduet, når tilslutningen er oprettet.

## <span id="page-22-1"></span>Lytte til musik på en Xperia™/Xperiatablet (WALKMAN® program)

Hvis du bruger WALKMAN®-programmet, kan du afspille musik, der er lagret på en Xperia/Xperia-tablet.

## Bemærk

- Kontroller, at Xperia-enheden er tilsluttet til netværket på forhånd, og opdater dens Android OS til den seneste version, før du bruger den med dette system.
- Tilslut systemet til til netværket. Du finder flere oplysninger i ["Forberedelse: Opsætning til et](#page-20-2)  [netværk" \(side 21\).](#page-20-2)
- 2 Start WALKMAN®-programmet på din Xperia-enhed.
- 3 Vælg ikonet **i øverst til højre** på din Xperia-enhed. Listen over enheder, der kan tilsluttes systemet, vises.
- 1 Vælg [SONY:CMT-X7CD] eller [SONY:CMT-X7CDB] (dette system).
- 5 Start afspilning af lydindhold på din Xperia-enhed.

Systemet skifter til "HOME NET" funktionstilstand, og det valgte lydindhold afspilles. Hvis afspilningen ikke starter automatisk, skal du gennemgå proceduren igen fra trin 1.

Tip

- Du finder flere oplysninger i betjeningsvejledningen til din Xperia-enhed.
- Du finder flere oplysninger om brugen af Android OS i Hjælp til Android OS.
- Dette system kan afspille musik, der er lagret i nogle WALKMAN®-modeller, ved brug af Music Throw-funktionen. Hvis du ønsker oplysninger om Music Throw-funktionen, kan du se i den betjeningsvejledning, der fulgte med din WALKMAN®.

## <span id="page-23-0"></span>Lytte til musik på iPhone, iPad, iPod eller iTunes (AirPlay)

Med AirPlay kan du afspille musik, der er lagret på iPhone, iPad, iPod touch eller på en Mac eller computer, der er udstyret med iTunes.

Se ["Kompatible enheder og versioner"](#page-40-4)  [\(side 41\)](#page-40-4) for at få flere oplysninger om kompatibel iPhone/iPad/iPod touch eller iTunes.

## Bemærk

- Tilslut en iPhone/iPad/iPod touch eller computer, der er udstyret med iTunes, til netværket, og opdater iOS eller iTunes til den seneste version, før du bruger den med dette system.
- 1 Tilslut systemet til til netværket. Du finder flere oplysninger i ["Forberedelse: Opsætning til et](#page-20-2)  [netværk" \(side 21\)](#page-20-2).
- 2 Start programmet på din iPhone, iPad, iPod touch eller iTunes.
- **3** Vælg ikonet **på** kontrolcenteret på iPhone-, iPad- eller iPod touch-skærmen eller iTunes-vinduet. Listen over enheder, der kan tilsluttes systemet, vises.
- 4 Vælg [SONY:CMT-X7CD] eller [SONY:CMT-X7CDB] (dette system).

5 Start afspilning af lydindhold på en iPhone, iPad, iPod touch eller i iTunes.

> Systemet skifter til AirPlayfunktionstilstand, og det valgte lydindhold afspilles. Hvis afspilningen ikke starter automatisk, skal du gennemgå proceduren igen fra trin 1.

## Tip

- Der kan udsendes en meget høj lyd, når du indstiller lydstyrken for højt med iPhone, iPad, iPod touch eller iTunes.
- Lydstyrken for iPhone, iPad, iPod touch eller iTunes kan muligvis ikke kædes sammen med systemets lydstyrke.
- Se betjeningsvejledningen til enheden for at få oplysninger om betjening af iPhone, iPad, iPod touch, iTunes eller AirPlay.

## <span id="page-24-0"></span>Lytte til musik på Windows 8/Windows 7 (hjemmenetværk)

Du kan afspille numre på DLNA-kompatible servere, f.eks. computerprogrammet Media Go, Windows Media Player osv., på dette system. Du finder flere oplysninger på webstedet, der er angivet nedenfor. http://www.sony.jp/support/netjuke/ index.html

Du kan bruge en smartphone/tablet som en controller med SongPal-programmet til eksklusiv brug med din smartphone/tablet. Du finder oplysninger om kompatible DLNAenheder under ["Kompatible enheder og](#page-40-4)  [versioner" \(side 41\)](#page-40-4).

## $(Tip)$

 Hvis du vil afspille musik fra en computer, der er udstyret med Windows Vista eller Windows XP, skal der bruges en controller til betjeningen. Du finder flere oplysninger i betjeningsvejledningen til din computer.

### Bemærk

- Systemet kan afspille lydindhold, som er gemt på serveren, i MP3-, lineær PCM-, WMA-, AAC-, WAV-, FLAC-, ALAC- og AIFF-lydformater. (Systemet kan kun afspille AAC-filer med filtypenavnet ".m4a", ".mp4", eller ".3gp"). Når der bruges en trådløs forbindelse, er der nogle lydfiler, som systemet ikke kan afspiller.
- Systemet kan ikke afspille filer i WMA-format med DRM-copyrightbeskyttelse. Hvis en WMA-fil ikke kan afspilles på dette system, skal du højreklikke på filen på computeren. Hvis der er en "Licens"-fane, er filen beskyttet med DRM.
- Generelt tager det nogen tid at genkende hver DLNA-kompatibel enhed, der aktuelt bruges, når du lytter til lydindhold via et hjemmenetværk.
- Du kan muligvis ikke afspille indhold med DLNA CERTIFIED-produkter.

# <span id="page-25-0"></span>Brug af streaming af musik fra internettet (musiktjenester)

Du kan bruge forskellig musikstreaming, som tilbydes på internettet ved brug af SonPal installeret på en smartphone/tablet som controller uden at bruge en computer.

Afhængig af smartphone/tablet kan følgende være anderledes. Du finder flere oplysninger i betjeningsvejledningen til din smartphone/tablet.

1 Download SongPal til din smartphone/tablet, og kør derefter SongPal.

SongPal er et program udelukkende til brug med en smartphone/tablet. Der findes en dedikeret app til denne model på både Google Play™ og i App Store. Du kan installere den ved at følge anvisningerne , der vises din smartphone/tablet.

2 Følg anvisningerne på din smartphone/tablet for at tilslutte systemet til netværket.

Du finder flere oplysninger i Hurtig installationsvejledning.

3 Vælg en musiktjeneste fra kildelisten i SongPal.

> Den valgte musiktjeneste startes. Derefter vises der er liste over musik, der kan afspilles.

**4** Vælg det ønskede indhold, der kan afspilles, og start afspilning. Vælg den musik, der kan afspilles. Når afspilningen starter, vises den valgte musiktjeneste i skærmvinduet.

Hvis afspilningen ikke starter automatisk, skal du gennemgå proceduren igen fra trin 3.

## $(Tip)$

- Afhængig af tjenestem skal du angive dit id og din adgangskode, når du logger på. Hvis du vil slette dit id og din adgangskode, skal du nulstille enheden ([side 38\)](#page-37-1).
- Enheden kan udsende en meget høj lyd, når du indstiller lydstyrken for højt med en smartphone/tablet eller iOS.
- Du finder flere oplysninger om brugen af Android OS eller iOS i Hjælp til hvert OS.
- Du finder flere oplysninger om brugen af "SongPal" ved at trykke/klikke på ikonet Hjælp eller Indstilling.

## Bemærk

 Tjeneste og tilgængelighedsperiode kan være forskellige, afhængigt af land eller område. Der kræves en separat registrering til visse tjenester. Det kan være nødvendigt at opgradere enheden.

## <span id="page-26-3"></span><span id="page-26-2"></span><span id="page-26-1"></span><span id="page-26-0"></span>Indstilling af den automatiske standbyfunktion

Systemet skifter automatisk til standbytilstand efter cirka 15 minutter uden betjening eller lydsignaloutput (automatisk standbyfunktion).

Den automatiske standbyfunktion er som standard slået til.

1 Tryk på MENU.

- **7** Tryk på  $\rightarrow$   $\rightarrow$  for at vælge "STBY:MODE", og tryk derefter  $p$ å $\oplus$ .
- $\frac{3}{5}$  Tryk på  $\frac{4}{7}$  for at vælge "AUTO:STBY", og tryk derefter  $p$ å $\oplus$ .
- **4** Tryk på  $\rightarrow$   $\rightarrow$  for at vælge "ON" eller "OFF", og tryk derefter på  $\oplus$ .

## Tip

 Der vises "AUTOSTBY" i skærmvinduet 2 minutter, før systemet skifter til standbytilstand.

### Bemærk

- Den automatiske standbyfunktion fungerer ikke for indstillingsfunktionen (FM/DAB\*), selv når du har aktiveret den.
- Systemet går muligvis ikke i standbytilstand automatisk i følgende tilfælde:
	- $-$  Når du bruger FM- eller DAB-funktionen\*
	- Når der registreres et lydsignal
	- Når der afspilles lydnumre eller filer
	- Når afspilningstimeren eller sleep-timeren anvendes
- Systemet tæller ned igen (ca. 15 minutter), indtil det går i standbytilstand, selv når den automatiske standbyfunktion er aktiveret i følgende tilfælde:
	- Når der er tilsluttet en USB-enhed i USB-funktion.
	- Når der trykkes på en knap på fjernbetjeningen eller på enheden
- \* DAB er kun til CMT-X7CDB.

## <span id="page-27-2"></span><span id="page-27-0"></span>Indstilling af BLUETOOTH-/ netværksstandbytilstanden

Når BLUETOOTH-/netværksstandbytilstand er aktiveret, skifter systemet til ventetilstand for BLUETOOTH- eller netværksforbindelsen, selv når systemet er slukket. Denne tilstand er som standard deaktiveret.

Tryk på MENU.

- Tryk på  $\triangle$ / $\blacktriangleright$  for at vælge "STBY:MODE", og tryk derefter  $p\aa \odot$ .
- **3** Tryk på  $\rightarrow$   $\rightarrow$  for at vælge "BTNW:STBY", og tryk derefter  $p$ å $\oplus$ .
- $\Delta$  Tryk på  $\leftrightarrow$  for at vælge "ON" eller "OFF", og tryk derefter på  $\oplus$ .
- **5** Tryk på I/ $\circlearrowright$  for at slukke systemet.

## Tip

 Når systemet er indstillet til "ON", tændes systemet automatisk, og du kan lytte til musik eller afspille musiktjenester ved at aktivere BLUETOOTH på den tilsluttede komponent eller på en netværksenhed, f.eks. en DLNA-enhed eller en kompatibel enhed medAirPlay.

# <span id="page-27-1"></span>Indstilling af det trådløse BLUETOOTHsignal til ON/OFF

Når enheden er tændt, kan du styre et trådløst netværks- eller BLUETOOTH-signal. Standardindstillingen er ON.

Tænd enheden.

 $\lambda$  Hvis  $\hat{a}$  blinker i skærmvinduet, skal du trykke på og holde  $\blacktriangleleft$ og I/<sup>(l</sup>) nede på enheden.

3 Når der vises "RF OFF" (trådløst BLUETOOTH-signal er slukket) eller "RF ON" (trådløst BLUETOOTH-signal er tændt), skal du slippe knappen.

## Tip

- Når denne indstilling indstilles til OFF, er den trådløse netværksfunktion BLUETOOTHfunktionen ikke tilgængelig.
- Når denne indstilling er slukket, tændes enheden med enkelt tryk-handlingen (NFC) på smartphone/tablet på enheden.
- Hvis denne indstilling er deaktiveret, kan BLUETOOTH/netværksstandbytilstand ikke indstilles.
- Når BLUETOOTH-/netværksstandbytilstand er aktiveret, og enheden er slukket, deaktiveres BLUETOOTH/netværksstandbytilstanden.
- Hvis denne indstilling er deaktiveret, kan enheden ikke tilknyttes BLUETOOTH-enheden.
- Selv når denne indstilling er deaktiveret, kan der stadig bruges en kabelforbundet tilslutning.

# <span id="page-28-3"></span><span id="page-28-0"></span>Justering af lyden

Du kan justere bas og diskant eller justere tonen efter din egen smag.

1 Tryk på SOUND.

**7** Tryk på  $\triangle$ / $\blacktriangleright$  for at vælge "CA+", "P-EQ" (lydeffekt) eller "WIDE ST" (stereoeffekt), og tryk derefter  $p$ å $\oplus$ .

> **CA+:** Indstil denne til den anbefalede lydkvalitet for SONY.

**P-EQ (EQUALIZER):** Vælg den ønskede lyd blandt følgende:

**"R AND B/HIP HOP", "ROCK", "POPS", "CLASSIC", "JAZZ", "FLAT", "CUSTOM" WIDE ST (WIDE STEREO):** Vælg "HIGH" eller "NORMAL", og tryk derefter på  $\oplus$ . Hvis du vil justere lyden til en mere naturlig stereolyd, skal du vælge "NORMAL".

# <span id="page-28-1"></span>Brug af timere

Systemet er udstyret med en sleep-timer og en afspilningstimer.

### Bemærk

 Sleep-timeren har prioritet over afspilningstimeren.

## <span id="page-28-2"></span>**Indstilling af sleeptimeren**

Systemet slukkes automatisk på det angivne tidspunkt.

1 Tryk på MENU.

- **7** Tryk på  $\leftrightarrow$  for at vælge "SLEEP", og tryk derefter på  $\oplus$ .
- **3** Tryk på  $\rightarrow$   $\rightarrow$  for at vælge det angivne tidspunkt, og tryk derefter på  $\oplus$ .

Du kan vælge "10MIN" (10 minutter) til "90MIN" (90 minutter) i intervaller på 10 minutter.

## $(\mathsf{Tip})$

- Hvis du vil kontrollere den resterende tid for sleep-timeren, skal du udføre trin 1 og 2 ovenfor.
- Sleep-timeren fungerer også, selvom uret ikke er indstillet.

## **Sådan annulleres sleep-timeren**

Vælg "OFF" i trin 3 ovenfor.

## <span id="page-29-1"></span><span id="page-29-0"></span>**Indstilling af afspilningstimeren**

### Bemærk

 Kontroller, at du har indstillet uret, før du indstiller timeren [\(side 9\).](#page-8-1)

## **Afspilningstimer**

Du kan lytte til til en CD, USB-enhed eller radio hver dag på et fast tidspunkt. Indstillingen af afspilningstimeren bevares, så længe indstillingen ikke annulleres.

Gør lydkilden klar.

- 2 Tryk på TIMER.
- **3** Tryk på  $\rightarrow$  for at vælge "PLAY SET", og tryk derefter på  $\oplus$ . Starttidspunktet blinker i skærmvinduet.
- **4** Tryk på  $\star$ / $\star$  for at vælge tid, og tryk derefter på  $\oplus$ . Følg samme procedure for at indstille "MINUTE" for starttidspunktet og derefter "HOUR" og "MINUTE" for sluttidspunktet.
- **5** Tryk på  $\rightarrow$   $\rightarrow$  for at vælge den ønskede lydkilde, og tryk derefter på  $\oplus$ . Bekræftelsesskærmen for afspilningstimeren vises.
- **6** Tryk på I/ $\circlearrowright$  for at slukke systemet.

## $(Tip)$

- Systemet tændes før det forudindstillede tidspunkt.
	- for FM eller DAB\*: ca. 15 sekunder før det forudindstillede tidspunkt.
	- for en CD eller USB-enhed: ca. 90 sekunder før det forudindstillede tidspunkt.
- Når lydkilden er en CD, kan du forprogrammere afspilningstimeren. Se ["Fremstilling af dit eget](#page-10-1)  [program \(Programafspilning\)" \(side 11\).](#page-10-1)
- Når lydkilden er radio, skal du sørge for at indstille radiostationen på forhånd [\(side 13\).](#page-12-0)
- Udfør de samme procedurer fra starten igen for at ændre timerindstillingen.
- \* DAB er kun til CMT-X7CDB.

#### Bemærk

- Afspilningstimeren fungerer ikke, hvis systemet allerede er tændt på det forudindstillede tidspunkt. Vær forsigtig med ikke at betiene systemet, før det er tændt og starter afspilning med timeren.
- Når lydkilden for en afspilningstimer er indstillet til en radiostation, der er indstillet ved hjælp af automatisk søgning (AUTO) eller manuel indstilling (MANUAL), og du ændrer radiofrekvensen eller bånd, efter du har indstillet timeren, ændres indstillingen af radiostationen for timeren også.
- Når lydkilden for en afspilningstimer er indstillet til en radiostation, der er indstillet fra en fast radiostation, og du ændrer frekvensen på radiostationen eller båndet, efter du har indstillet timeren, vil indstillingen af radiostationen ikke blive ændret. Indstilling af radiostationen for timeren er fastsat på den frekvens, du angiver.

## <span id="page-29-2"></span>**Sådan kontrolleres indstillingen**

- 1 Tryk på TIMER.
- 2 Tryk på  $\rightarrow$   $\rightarrow$  for at vælge "SELECT", og tryk derefter på  $\oplus$ .
- 3 Tryk på  $\leftrightarrow$  for at vælge "TIMER SEL", og tryk derefter på  $\oplus$ .
- 4 Tryk på  $\leftrightarrow$  for at vælge "PLAY SEL", og tryk derefter på  $\oplus$ . Timerindstillingen vises i skærmvinduet.

## **Sådan annulleres timeren**

Efter trin 3 i "Sådan kontrolleres indstillingen" [\(side 30\)](#page-29-2) skal du vælge "OFF" og derefter trykke på  $\oplus$ .

# <span id="page-30-0"></span>Opdatering af softwaren

Når der registreres en ny softwareversion, opdateres dette system, når det er tilsluttet til internettet, og der vises "UPDATE" i skærmvinduet.

I denne situation skal du følge proceduren nedenfor for at opdatere til den seneste version.

- Tryk på MENU.
- **2** Tryk på  $\triangle$  /  $\blacktriangleright$  for at vælge "NETWORK", og tryk derefter på  $\oplus$ .
- $\overline{3}$  Tryk på  $\rightarrow$   $\rightarrow$  for at vælge "UPDATE", og tryk derefter på  $\oplus$ .
- **4** Tryk på  $\triangle$   $\blacktriangleright$  for at vælge "OK", og tryk derefter på  $\oplus$ . Opdateringen begynder. Der vises "COMPLETE", når softwareopdateringen er fuldført. Tryk på  $\mathsf{I}/\mathsf{U}$  for at slukke enheden, og tryk derefter på den igen for at tænde.

### Bemærk

- Det tager sædvanligvis mellem 3 og 10 minutter for systemet at fuldføre opdateringen. Afhængigt af netværksmiljøet kan det tage mere tid.
- Betjen ikke enheden eller fjernbetjeningen under opdatering. Sluk ikke for systemet, og frakobl ikke netledningen under softwareopdatering.

# <span id="page-30-2"></span><span id="page-30-1"></span>Udskiftning af batteriet

Fjernbetjeningens arbejdsafstand forkortes, når batteriet bliver fladt. Når fjernbetjeningen ikke længere kan betjene enheden, skal batteriet udskiftes med et nyt litiumbatteri af typen CR2025 (medfølger ikke).

Skub og hold **@** nede bag på fjernbetjeningen, og træk så batteriholderen ud i pilens retning.

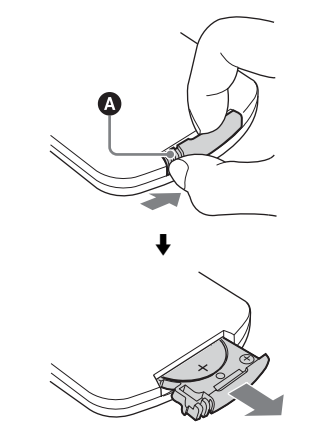

2 Udskift batteriet, så "+" vender opad, og skub så batteriholderen ind i åbningen.

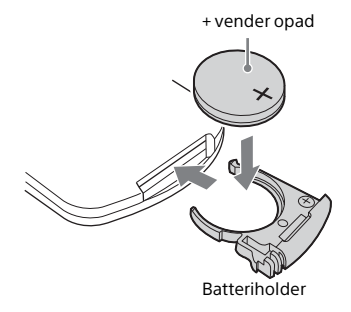

#### Bemærk

- Tør batteriet af med en tør klud for at sikre en god kontakt.
- Du må ikke holde om batteriet med en metalpincet, da det kan forårsage en kortslutning.
- Brug af andre batterier end typen CR2025 kan medføre brand eller eksplosion.

## <span id="page-32-1"></span><span id="page-32-0"></span>Om "SongPal"

### Lydindstillinger

Du kan nemt tilpasse din lyd eller bruge Sonys anbefalede indstillinger "CA+".

## **Musiktieneste**

Du kan nyde forskellige musiktjenester.

### Kontrol af enheder på dit hjemmenetværk.

Du kan afspille musik, der er gemt på din PC eller DLNA-server, over dit netværk.

### Kontrol af en CD, der er indsat i enheden, eller en enhed, der er tilsluttet via USB

Du kan afspille en CD, der er indsat i enheden, eller musik i en enhed, der er tilsluttet til USB-stikket.

Hvad du kan kontrollere med "SongPal" varierer afhængigt af den tilsluttede enhed. Appens specifikation og design kan blive ændret uden advarsel.

#### Enhedsvalg

Vælg en "SongPal"-kompatibel enhed.

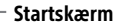

Viser funktioner for den valgte enhed musiktjenester og apps, der er installeret på din smartphone/iPhone.

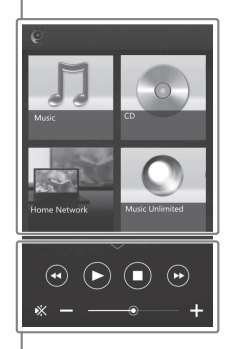

#### Miniafspiller

Kontroller for den valgte funktion.

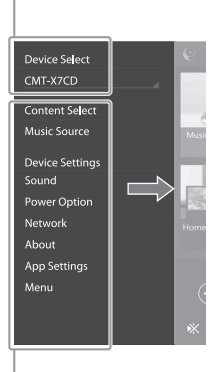

### Indstillinger for den tilsluttede enhed

Forskellige lyd/netværksindstillinger vises. Denne menu kan blive vist fra enhver skærm ved at svirpe mod højre.

## <span id="page-33-1"></span><span id="page-33-0"></span>Fejlfinding

# <span id="page-33-2"></span>Fejlfinding

Hvis der opstår et problem, mens du betjener systemet, skal du følge nedenstående trin, før du kontakter den nærmeste Sony-forhandler. Hvis der vises en fejlmeddelelse, skal du huske at notere indholdet som reference.

- 1 Kontroller, om problemet er beskrevet i dette "[Fejlfinding](#page-33-2)" afsnit.
- 2 Søg på følgende websteder med kundesupport. For kunder i Europa: **http://support.sony-europe.com/** For kunder i andre lande/områder: **http://www.sony-asia.com/support**

Du kan finde de nyeste kundesupportoplysninger og en liste over ofte stillede spørgsmål på disse websteder.

 $3$  Hvis du stadig ikke kan løse problemet efter trin 1 og 2, skal du kontakte den nærmeste Sonyforhandler.

> Hvis problemet forsætter, efter at du har gjort alt ovenstående, skal du kontakte den nærmeste Sony-forhandler. Når du indleverer produktet til reparation, skal du huske at medbringe hele systemet (hovedenhed og fjernbetjening).

Dette produkt er et systemprodukt, og hele systemet skal bruges for at bestemme, hvilken del der kræver reparation.

## <span id="page-33-3"></span>Hvis standbyindikatoren blinker

Tag straks netledningen ud, og sørg for, at netledningen ikke er tilsluttet til en anden vægkontakt end en vekselstrømskontakt med 220 V.

 Når standbyindikatoren holder op med at blinke, skal du sætte netledningen i kontakten igen og tænde for systemet. Kontakt den nærmeste Sony-forhandler, hvis problemet ikke kan løses.

## **Generelt**

#### Der tændes ikke for systemet.

 Kontroller, at du har sat netledningen korrekt i stikkontakten i væggen.

Systemet er uventet gået i standbytilstand.

 Dette er ikke en fejl. Systemet går automatisk i standbytilstand efter cirka 15 minutter uden betjening eller lydsignaloutput. Se ["Indstilling](#page-26-3)  [af den automatiske standbyfunktion" \(side 27\).](#page-26-3)

Indstillingen af uret eller afspilningstimeren blev uventet annulleret.

 Hvis der går cirka et minut uden nogen betjening, bliver indstillingen af uret eller indstillingen af afspilningstimeren automatisk annulleret. Udfør betjeningen igen fra starten.

#### Der er ingen lyd.

- Skru op for lydstyrken på enheden.
- Sørg for, at en ekstern komponent er tilsluttet korrekt til AUDIO IN-stikket, og indstil funktionen til AUDIO IN.
- Den angivne station har muligvis indstillet udsendelsen midlertidigt.

#### Der forekommer alvorlig brummen eller støj.

- **►** Flyt systemet væk fra støjkilder.
- $\rightarrow$  Tilslut systemet til en anden stikkontakt.
- Brug af et strømstik med et støjfilter (medfølger ikke) anbefales ikke.

Fjernbetjeningen fungerer ikke.

- Fjern alle genstande mellem fjernbetjeningen og fjernbetjeningsmodtageren på apparatet, og placer enheden væk fra fluorescerende lys.
- **→** Peg fjernbetjeningen direkte mod sensoren på enheden.
- $\rightarrow$  Flyt fjernbetjeningen tættere på systemet.
- $\rightarrow$  Udskift batterierne med nye.

## **CD-DA/MP3-disk**

#### Der vises "LOCKED" i skærmvinduet, og disken kan ikke fjernes fra diskindgangen.

 Kontakt din nærmeste Sony-forhandler eller et lokalt, autoriseret Sony-servicecenter.

Disken eller filen kan ikke afspilles.

**→** Disken er ikke afsluttet (en CD-R eller CD-RW-disk, hvor der kan tilføjes data).

Lyden hopper, eller disken kan ikke afspilles.

- Disken kan være snavset eller ridset. Hvis disken er snavset, skal du tørre den af lægge den i igen.
- Flyt systemet til et sted, hvor der ikke forekommer vibrationer (f.eks. oven på en stabil stand).

Afspilningen begynder ikke fra det første nummer eller den første fil.

 Sørg for, at den aktuelle afspilningstilstand er korrekt. Hvis afspilningstilstanden er "SHUFFLE" eller "PROGRAM", skal du ændre indstillingen [\(side 10\).](#page-9-4)

Afspilningen er længere tid end normalt om at begynde.

- **→** Følgende diske kan forøge den tid, det tager at starte afspilningen:
	- En disk, som er optaget med en kompliceret træstruktur
	- En disk, som er optaget i multisessionsformat.
	- En disk, som indeholder mange mapper

## **USB-enhed**

Du finder oplysninger om kompatible USBenheder under ["Kompatible enheder og](#page-40-4)  [versioner" \(side 41\).](#page-40-4)

En USB-enhed, der ikke understøttes, er tilsluttet.

- Følgende problemer kan forekomme.
	- USB-enheden genkendes ikke.
	- Fil- eller mappenavne vises ikke på dette system.
	- Afspilning er ikke mulig.
	- Lyden springer.
	- Der er støj.
	- Der afspilles forvrænget lyd.

### Der er ingen lyd

 USB-enheden er ikke korrekt tilsluttet. Sluk systemet, og tilslut derefter USB-enheden igen.

Der er støj, overspring eller forvrænget lyd.

- En USB-enhed, der ikke understøttes, er tilsluttet. Tilslut en understøttet USB-enhed.
- Sluk systemet, og tilslut USB-enheden igen. Tænd derefter systemet.
- Selve musikdataene indeholder støj, eller lyden er forvrænget. Der kan være opstået støj under oprettelsen af musikdataene på grund af forhold på computeren. I dette tilfælde skal du slette filen og sende musikdataene igen.
- Den bithastighed, der blev anvendt til at kode filerne, var lav. Send filer, der er kodet med højere bithastigheder, til USB-enheden.

"READING" vises i lang tid, eller det tager lang tid, før afspilningen starter.

- Indlæsningen kan tage lang tid i følgende tilfælde.
	- Der er mange mapper eller filer på USB-enheden.
	- Filstrukturen er ekstrem kompleks.
	- Der er ikke nok ledig plads i hukommelsen.
	- Den interne hukommelse er fragmenteret.

Fil- eller mappenavnet (albumnavn) vises ikke korrekt.

- Send musikdataene til USB-enheden igen, da de data, som er gemt på USB-enheden, kan være beskadiget.
- Følgende tegnkoder kan vises af dette system: • Store bogstaver (A til Z).
	- $\bullet$  Tal (0 til 9).
	- Symboler  $\left(\leq>\,^*+\right)$   $\left[\begin{array}{cc} \bigcirc \mathbb{Q} \setminus \end{array}\right]$ .
	- Andre tegn vises som " ".

USB-enheden genkendes ikke.

- Sluk systemet, og tilslut USB-enheden igen. Tænd derefter systemet.
- Der kan være tilsluttet en ikke-kompatibel USB-enhed.
- USB-enheden fungerer ikke korrekt. Se i betjeningsvejledningen til USB-enheden for at få oplysninger om, hvordan du løser dette problem.

Afspilning starter ikke.

- Sluk systemet, og tilslut USB-enheden igen. Tænd derefter systemet.
- Der kan være tilsluttet en ikke-kompatibel USB-enhed.

Afspilningen begynder ikke fra det første musiknummer.

Indstil afspilningstilstanden til "NORMAL".

USB-enheden kan ikke oplades.

- Sørg for, at USB-enheden er tilsluttet korrekt til ←← (USB)-porten.
- USB-enheden understøttes måske ikke af dette system.
- Afbryd forbindelsen til USB-enheden, og tilslut den igen. Hvis du ønsker oplysninger om opladningsstatus for USB-enheden, kan du se i betjeningsvejledningen til USBenheden.

## **Tuner**

Der forekommer kraftig brummen eller støj ("STEREO" blinker på skærmen), eller udsendelser kan ikke modtages.

- Tilslut antennen korrekt.
- $\rightarrow$  Find en god placering og en retning, som giver god modtagelse, og sæt derefter antennen op igen.
- Hold antennerne væk fra enheden, eller andre AV-komponenter for at undgå, at der opfanges støj.
- Sluk for elektrisk udstyr i nærheden.

Der kan høres flere radiostationer på samme tid.

- Find en god placering og en retning, som giver god modtagelse, og sæt derefter antennen op igen.
- **→** Du kan samle antennekablerne ved hjælp af kabelstrips og justere kabellængderne.

DAB-/DAB+-radiostationen modtages ikke korrekt

- Kontroller alle antenneforbindelser, og udfør derefter den automatiske DAB-scanning. Se "Manuel udførelse af automatisk DAB-søgning (kun CMT-X7CDB)" [\(side 14\)](#page-13-1).
- Den aktuelle DAB-DAB+-tjeneste er muligvis ikke tilgængelig.

Tryk på TUNING +/– for at vælge en anden tieneste.

 Hvis du er flyttet til et andet område, er nogle tjenester/frekvenser måske ændret, og du kan måske ikke stille ind på din normale udsendelse. Udfør den automatiske DABsøgningsprocedure for at registrere indholdet af udsendelserne igen. (Denne procedure fjerner alle tidligere gemte indstillinger).

#### DAB-/DAB+-udsendelsen blev afbrudt

 Kontroller placeringen af systemet, eller juster antennens retning for at opnå bedre signalkvalitet.

## **Netværkstilslutning**

<span id="page-35-0"></span>Systemet kan ikke oprette forbindelse til netværket. (Andre enheder på netværket kan ikke finde eller genkende systemet).

- **★** Kontroller, at <u>a</u> lyser i skærmvinduet.
- $\rightarrow$  Hvis du bruger enheden i et kommunikationsmiljø uden en router, kan det tage omkring et minut for enheden at hente dens IP-adresse, fra du tænder for strømmen.
- Når du bruger en fast IP-adresse, kan den samme IP-adresse være i brug af andet udstyr. Brug en anden IP-adresse.

Systemet kan ikke oprette forbindelse til netværket via en trådløs LAN-forbindelse.

- Hvis der er tilsluttet et netværkskabel (LAN) til systemet, forsøger automatisk at oprette forbindelse til netværket over en kablet LANforbindelse. Hvis du ønsker at bruge en trådløs LAN-forbindelse, skal du ikke tilslutte et netværkskabel (LAN) til systemet.
- Kontroller indstillingerne på den trådløse LANrouter/det trådløse adgangspunkt. Hvis for skjult SSID-tilstand er indstillet til "ON" på adgangspunktet, skal du indstille det til "OFF". Hvis du ønsker oplysninger om indstillingerne for adgangspunktet for den trådløse router, kan du se i betjeningsvejledningen til adgangspunktet.

Systemet kan ikke oprette forbindelse til netværket ved brug af WPS.

- **→** Du kan opsætte dit netværk, når du har søgt efter et adgangspunkt ved brug af scanning efter et adgangspunkt.
- **→** Du kan ikke oprette forbindelse til et netværk ved brug af WPS, når dit adgangspunkt, er indstillet til at bruge WEP.
- Opdater firmwaren på den trådløse LANrouter/adgangspunktet til den nyeste version.

## **Musiktjenester**

#### Systemet kan ikke tilsluttes musiktjenester.

- Sørg for, at din router/dit adgangspunkt til et trådløst lokalnetværk er tændt.
- Kontroller, at der vises i skærmvinduet. Hvis ikke, så opsæt det trådløse netværk igen. Du finder flere oplysninger i Hurtig installationsvejledning.
- Når systemet er tilsluttet et trådløst netværk, skal du placere det trådløse lokalnetværk/ adgangspunktet og systemet tættere på hinanden og foretage opsætningen igen.
- Afhængigt af leverandør er det kun tilladt med en internetforbindelse. Hvis dette er tilfældet, kan systemet ikke tilsluttes, hvis forbindelsen er optaget. Kontakt din mobil- eller tjenesteudbyder.
- Når du tænder din mobiltelefon (Androidenhed, Xperia-enhed eller iPhone/iPod touch) efter et øjeblik, hvor den har været slukket, kan du forsøge at genstarte programmet "SongPal".

## **Hjemmenetværk**

Controlleren (betjeningsenheden) kan ikke finde dette system. (Controlleren kan ikke gennemse indholdet på dette system).

- Sørg for, at controlleren er tilsluttet hjemmenetværket.
- Multicastkontrol på adgangspunktet er aktiveret.

Musikken startede automatisk.

 Dette system styres måske af en anden komponent. Hvis du vil afvise styringen skal du indstille BLUETOOTH/netværksstandbytilstand til Fra [\(side 28\)](#page-27-2).

#### Lyden afbrydes.

- DLNA-serveren er overbelastet. Afslut alle kørende programmer.
- Det trådløse signal er dårligt. Stop med at bruge mikrobølgeovn.
- Kommunikationshastigheden på det trådløse LAN bliver lav for IEEE 802.11n-kompatible trådløse LAN-routere/adgangspunkter, hvis sikkerhedsmetoden er indstillet til WEP eller WPA/WPA2-PSK (TKIP). Hvis hastigheden bliver lavere, kan du skifte sikkerhedsmetode til WPA/WPA2-PSK (AES).

Krypteringsmetoden (sikkerhed) afhænger af enheden. Se i betjeningsvejledningen til din router/adgangspunktet, hvis du ønsker flere oplysninger.

Indstilling eller afspilning kan ikke udføres.

- Kontroller, om lydfilen er ukorrekt eller er slettet fra serveren. Se betjeningsvejledningen til serveren.
- Serveren forsøger at afspille lydfilen i et lydformat, som systemet ikke understøtter. Kontroller lydformatoplysningerne på serveren.
- Deaktiver multicastkontrol på den trådløse LAN-router/adgangspunktet. Hvis det er aktiveret, kan det tage flere minutter, før lyden udsendes. Se i betjeningsvejledningen til din trådløse LAN-router/adgangspunktet, hvis du ønsker flere oplysninger.
- Serveren tillader ikke adgang fra dette system. Skift indstillinger på serveren for at tillade adgang fra dette system. Se betjeningsvejledningen til serveren, hvis du ønsker yderligere oplysninger.

## **AirPlay**

Se ["Kompatible enheder og versioner"](#page-40-4)  [\(side 41\)](#page-40-4) for at få flere oplysninger om kompatibel iPhone/iPad/iPod touch.

Systemet blev ikke fundet fra en iPhone/ iPad/iPod Touch.

- Se "Netværkstilslutning Systemet kan ikke oprette forbindelse til netværket" [\(side 36\).](#page-35-0)
- Kontroller, at iPhone/iPad/iPod touch eller computeren med iTunes er tilsluttet hjemmenetværket.
- Opdater iOS eller iTunes til den nyeste version, før du bruger den sammen med systemet.

#### Musikken startede automatisk.

 Dette system styres måske af en anden komponent. Hvis du vil afvise styringen skal du indstille BLUETOOTH/ netværksstandbytilstand til Fra [\(side 28\).](#page-27-2)

#### Lyden afbrydes under afspilningen.

 Serveren er overbelastet. Afslut alle kørende programmer.

#### Denne enhed kan ikke betjenes.

 Opdater softwareversionen på din iPhone/ iPad/iPod touch eller iTunes til den nyeste version.

## <span id="page-37-1"></span>**Sådan nulstilles systemet til fabriksindstillingerne**

Hvis systemet stadig ikke fungerer korrekt efter, kan du nulstille systemet til fabriksindstillingerne. Brug knapperne på enheden til at nulstille systemet til dets fabriksstandardindstillinger.

- 1 Tag netledningen ud, og kontroller, at standbyindikatoren ikke lyser. Sæt derefter netledningen i igen, og tænd for systemet.
- 2 Tryk på og hold FUNCTION og **/** nede på enheden, indtil der vises "ALL RESET" i skærmvinduet.

Alle brugerkonfigurerede indstillinger, f.eks. forudindstillede radiostationer, ur, timer og netværk, slettes. Dit login-id og adgangskoden til streaming af musik fra internettet (musiktjenester) vil blive slettet. Hvis problemet forsætter, efter at du har gjort alt ovenstående, skal du kontakte den nærmeste Sony-forhandler.

### Bemærk

 Hvis du kasserer enheden eller giver den til en anden person, skal du nulstille den af sikkerhedsmæssige årsager.

# <span id="page-37-0"></span>Meddelelser

Følgende meddelelser kan lyse op eller blinke under betjening.

## CANNOT DOWNLOAD

Systemet kunne ikke downloade opdateringsdataene under udførelse af softwareopdateringen. Åbn indstillingsmenuen, og opdater softwaren igen.

## CAN'T PLAY

Du har valgt en disk, der ikke kan afspilles på dette system, som f.eks. en CD-ROM eller en DVD.

## COMPLETE

Indstillingen af faste stationer blev afsluttet normalt.

## DATA ERROR

Du har forsøgt at afspille en fil, som ikke kan afspilles.

## ERROR

Du betjente systemet under initialiseringen. Vent et stykke tid, indtil initialiseringen er fuldført.

## FULL

Du forsøgte at programmere mere end 25 musiknumre eller filer.

## INITIAL

Systemet initialiserer netværksindstillingerne. Nogle knapper på systemet kan ikke betjenes under denne proces.

## **LOCKED**

Diskindgangen er låst, og du kan ikke fjerne disken. Kontakt en Sony-forhandler.

## NO CONNECT

Systemet kan ikke tilsluttes til netværket.

## NO DEVICE

Der er ikke tilsluttet en USB-enhed, eller den tilsluttede USB-enhed er fjernet.

## NO DISC

Der er ingen disk i afspilleren, eller du har ilagt en disk, som ikke kan afspilles.

## NO MEMORY

Hukommelsesmediet er ikke sat i USBenheden, eller systemet identificerer ikke hukommelsesmediet.

### NO STEP

Alle de programmerede numre er blevet slettet.

### NO SUPPORT

Systemet understøtter ikke den tilsluttede USB-enhed.

## NO TRACK

Der er ingen filer, som kan afspilles, på USBenheden eller på disken.

### NOT IN USE

Du trykkede på en knap, som ikke kan afspilles.

### OVER CURRENT

Fjern USB-enheden fra porten, og sluk systemet. Tænd derefter systemet.

### PUSH STOP

Du forsøgte at ændre afspilningstilstanden under afspilning i CD- eller USB-funktion.

### READING

Systemet læser oplysningerne på CD'en eller USB-enheden. Nogle knapper fungerer ikke under læsning.

### TIME NG

Start- og stoptidspunkterne for afspilningstimeren er angivet til samme tidspunkt.

### UPDATE ERROR

Systemet kan ikke opdatere softwaren. Sluk for systemet, og tænd derefter for det igen. Systemet forsøger at opdatere softwaren. Kontakt den nærmeste Sony-forhandler, hvis meddelelsen vises igen.

## <span id="page-39-1"></span><span id="page-39-0"></span>Forholdsregler/specifikationer

# <span id="page-39-2"></span>Forholdsregler

## Diske, som dette system KAN afspille

- CD-DA-lyddiske
- CD-R/CD-RW (lyddata i CD-DA-numre og MP3-filer)

Brug ikke en CD-R/CD-RW-disk uden lagrede data. Det kan beskadige disken.

### Diske, som dette system IKKE kan afspille

- CD-ROM
- CD-R/CD-RW ud over diske, som er optaget i musik-CD-format eller format, der overholder ISO9660 Level 1/Level 2, Joliet
- CD-R/CD-RW, som er optaget i multisessionsformat, og hvor sessionen ikke er afsluttet
- CD-R/CD-RW'er i dårlig optagekvalitet, ridsede eller snavsede CD-R/CD-RW'er eller CD-R/CD-RW'er, som er optaget med en ukompatibel optageenhed
- CD-R/CD-RW'er, som ikke er færdigbehandlet korrekt
- CD-R/CD-RW, som indeholder andre filtyper end MPEG 1 Audio Layer-3-filer (MP3)
- 8 cm-disk
- Diske, som ikke har standardform (f.eks. hjerteformet, firkantet, stjerneformet)
- Diske, som har selvklæbende tape, papir eller etiketter påklistret
- Udlejningsdiske eller brugte diske med påsatte mærkater, hvor limen strækker sig uden for mærkaten
- Diske, som har mærkater, der er trykt med blæk, som føles klæbrigt, når det berøres

### Bemærkning om CD-DA-diske

- Tør disken af fra midten og udad med en blød klud, inden den afspilles.
- Rengør ikke diske med opløsningsmidler som f.eks. rensebenzin, fortynder eller kommercielt tilgængelige rengøringsmidler eller antistatiske sprays, der er beregnet til vinylplader.
- Udsæt ikke diske for direkte sollys eller varmekilder som varme luftkanaler, og lad dem ikke ligge i en bil, som er parkeret i direkte sollys.

### Om sikkerhed

- Tag netledningen helt ud af stikkontakten, hvis apparatet ikke skal bruges i længere tid. Tag altid fat om stikket, når det trækkes ud af kontakten. Træk aldrig i selve ledningen.
- Hvis der kommer faste genstande eller væske ned i systemet, skal du afbryde strømmen til systemet og få det kontrolleret af en kvalificeret tekniker, før det anvendes igen.
- Strømforsyningskablet må kun udskiftes af kvalificerede teknikere.

### Om placering

- Systemet må ikke placeres skråt eller på et sted, som er ekstremt varmt, koldt, støvet, beskidt eller fugtigt, hvor der ikke er tilstrækkelig ventilation, eller hvor det udsættes for vibrationer, direkte sollys eller andet skarpt lys.
- Vær forsigtig, når systemet placeres på overflader, som er blevet specialbehandlet (f.eks. med voks, olie eller politur), da der kan opstå pletter på eller misfarvning af overfladen.
- Hvis systemet flyttes direkte fra kolde til varme omgivelser, eller hvis det placeres i et meget fugtigt lokale, kan fugt kondenseres på linsen inde i CD afspilleren, hvilket kan medføre, at systemet ikke fungerer. I så fald skal du tage disken ud og lade systemet stå tændt i cirka en time, indtil fugten er fordampet. Hvis systemet stadig ikke fungerer, selv efter en længere periode, skal du kontakte den nærmeste Sonyforhandler.

### Om opbygning af varme

- Opbygning af varme på enheden under opladning eller drift over en længere periode er normalt, og bør ikke give anledning til bekymring.
- Berør ikke kabinettet, hvis det har været brugt i længere tid ved høj lydstyrke, da kabinettet kan være blevet meget varmt.
- Ventilationshullerne må ikke blokeres.

### Rengøring af kabinettet

Rengør systemet med en blød klud fugtet med en mild renseopløsning. Anvend ikke nogen form for slibemidler, skurepulver eller opløsningsmidler som f.eks. fortynder, rensebenzin eller alkohol.

## <span id="page-40-4"></span><span id="page-40-0"></span>Kompatible enheder og versioner

## <span id="page-40-1"></span>**iPhone/iPad/iPod touch**

Se de websteder, der vises nedenfor, for at få oplysninger om de seneste understøttede versioner af kompatible enheder: For kunder i Europa:

**http://support.sony-europe.com/** For kunder i andre lande/områder: **http://www.sony-asia.com/support**

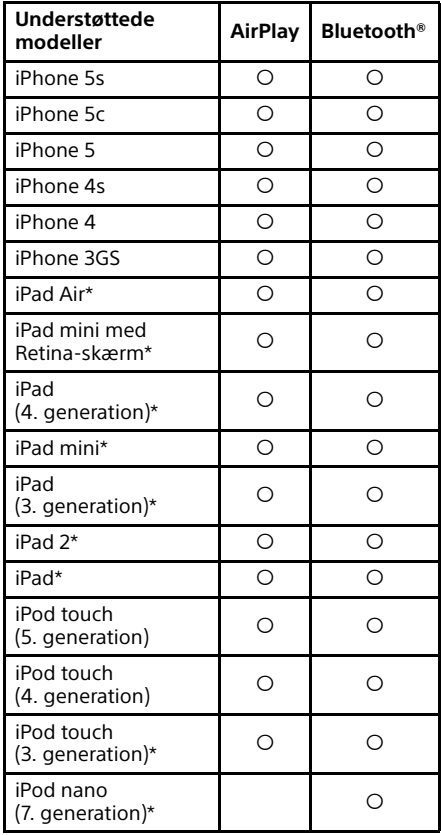

\* "SongPal" understøtter ikke iPod touch (3. generation), iPod classic og iPod nano. "SongPal" understøtter iPad fra januar 2014. AirPlay fungerer med iPhone, iPad og iPod touch med iOS 4.3.3 eller nyere, Mac med OS X Mountain Lion og Mac og PC med iTunes 10.2.2 eller nyere.

Bluetooth-teknologi fungerer med iPhone 5s, iPhone 5c, iPhone 5, iPhone 4s, iPhone 4, iPhone 3GS, iPod touch (5. generation), iPod touch (4. generation).

## <span id="page-40-2"></span>**DLNA-enhed**

Se de websteder, der vises nedenfor, for at få oplysninger om de seneste understøttede versioner af kompatible enheder: For kunder i Europa:

**http://support.sony-europe.com/** For kunder i andre lande/områder: **http://www.sony-asia.com/support**

## <span id="page-40-3"></span>**USB-enhed**

Se de websteder, der vises nedenfor, for at få oplysninger om de seneste understøttede versioner af kompatible enheder:

For kunder i Europa:

**http://support.sony-europe.com/** For kunder i andre lande/områder: **http://www.sony-asia.com/support**

# <span id="page-41-0"></span>Trådløs BLUETOOTHteknologi

Trådløs BLUETOOTH-teknologi er en trådløs teknologi til kortdistancebrug, der forbinder digitale enheder, som f.eks. pc'er og digitalkameraer. Ved hjælp af den trådløse BLUETOOTH-teknologi kan du betjene de involverede enheder inden for en afstand af ca. 10 meter.

Den trådløse BLUETOOTH-teknologi benyttes normalt mellem to enheder, men én enkelt enhed kan tilsluttes til flere enheder.

Du skal ikke bruge kabler til tilslutningen, som du gør ved USB-tilslutning, og du behøver ikke placere enhederne over for hinanden, som du gør ved trådløs infrarød teknologi. Du kan benytte denne teknologi med den ene BLUETOOTH-enhed i din taske eller i lommen.

Trådløs BLUETOOTH-teknologi er en global standard, der understøttes af tusinder af virksomheder. Disse virksomheder fremstiller produkter, der overholder den globale standard.

## Understøttet BLUETOOTH-version og profiler

Profil refererer til et standardsæt af funktioner for forskellige BLUETOOTHprodukters funktioner. Se ["Specifikationer"](#page-42-0)  [\(side 43\)](#page-42-0) for at få oplysninger om den understøttede BLUETOOTH-version og profiler.

#### Bemærk

- Før du kan bruge en BLUETOOTH-enhed, der er tilsluttet til dette system, skal enheden understøtte den samme profil som dette system. Bemærk, at funktionerne på BLUETOOTH-enheden kan være anderledes, afhængigt af specifikationerne på enheden, selv hvis den har samme profil som systemet.
- På grund af egenskaberne for den trådløse BLUETOOTH-teknologi er afspilningen på dette system lidt forsinket sammenlignet med lydafspilning på den transmitterende enhed.

## Effektivt kommunikationsområde

BLUETOOTH-enheder skal anvendes inden for en indbyrdes afstand af ca. 10 meter (uden mellemliggende forhindringer). Det effektive kommunikationsområde kan blive kortere under følgende forhold.

- Når der er en person, et metalobjekt, en væg eller anden hindring mellem enheder med en BLUETOOTHforbindelse
- Placeringer, hvor der er installeret et trådløst lokalnetværk
- I nærheden af mikrobølgeovne, der er i brug
- $-$  Steder, hvor der findes andre elektromagnetiske bølger

## Virkninger fra andre enheder

BLUETOOTH-enheder og trådløst LAN (IEEE 802.11b/g) benytter samme frekvensbånd (2,4 GHz). Når du benytter din BLUETOOTHenhed i nærheden af en enhed med trådløst LAN, kan der opstå elektromagnetisk interferens.

Dette kan resultere i lavere dataoverførselshastigheder, støj eller manglende evne til at oprette forbindelse. Hvis dette sker, kan du prøve følgende løsninger:

- Prøv at tilslutte dette system og BLUETOOTH-mobiltelefonen eller BLUETOOTH-enheden, når du er mindst 10 meter fra det trådløse LAN-udstyr.
- Sluk for strømmen til det trådløse LANudstyr, når du bruger din BLUETOOTHenhed inden for 10 meter

### Virkninger på andre enheder

De radiobølger, der udsendes af dette system, kan forstyrre driften af medicinsk udstyr. Da denne interferens kan føre til driftsforstyrrelser, skal du altid slukke for dette system, BLUETOOTH-mobiltelefon og BLUETOOTH-enheder på følgende steder:

- På hospitaler, toge og i flyvemaskiner
- $-1$  nærheden af automatiske døre eller brandalarmer

### Bemærk

- Dette system understøtter de sikkerhedsfunktioner, der overholder BLUETOOTH-specifikationerne til opretholdelse af sikkerheden i forbindelse med kommunikation med BLUETOOTH-teknologi. Denne sikkerhed kan dog være utilstrækkelig på grund af placeringsforhold og andre faktorer, så udvis altid forsigtighed, når der etableres kommunikation ved hjælp af BLUETOOTHteknologi.
- Sony kan ikke på nogen måde gøres ansvarlig for skader eller tab som følge af informationslækager i forbindelse med kommunikation ved hjælp af BLUETOOTH-teknologi.
- Der er ingen garanti for BLUETOOTHkommunikation med alle BLUETOOTH-enheder med samme profil som dette system.
- BLUETOOTH-enheder, der er tilsluttet dette system, skal overholde den BLUETOOTHspecifikation, der er foreskreven af BLUETOOTH SIG, Inc., og de skal være certificeret til overholdelse. Selvom en enhed overholder BLUETOOTH-specifikationen, kan der dog forekomme tilfælde, hvor karakteristika eller specifikationer i BLUETOOTH-enheden gør det umuligt at opnå forbindelse, eller de kan føre til alternative styringsmetoder, visning eller betjening.
- Der kan forekomme støj, og lyden kan blive afbrudt afhængigt af den BLUETOOTH-enhed, der er tilsluttet systemet, kommunikationsmiljøet eller de omgivende forhold.

## <span id="page-42-0"></span>Specifikationer

## **Forstærkerafsnit**

#### Udgangseffekt (nominel):

16 watt + 16 watt (ved 8 ohm, 1 kHz, 1 % THD)

## RMS-udgangseffekt (reference):

20 watt + 20 watt (pr. kanal ved 8 ohm, 1 kHz)

## **Indgange/udgange**

#### AUDIO IN:

AUDIO IN-stik (ekstern indgang): Stereoministik, følsomhed 700 mV, impedans 47 kilohm

#### USB:

USB-port: Type A, 5 V DC, 1,5 A

## **CD-DA/MP3-afspillerdel**

#### System:

Kompakt disk- og digitalt lydsystem

#### Egenskaber for laserdiode:

Emissionsvarighed: Kontinuerlig Laserstråling\*: Mindre end 44,6 μW

\* Dette output er den målte værdi på en afstand af 200 mm fra objektivlinsernes overflade på den optiske pickup-blok med 7 mm-blænde.

#### Svarfrekvens:

20 Hz - 20 kHz

Signal-/støjforhold: Mere end 90 dB

Dynamisk interval: Mere end 90 dB

## **Tunerafsnit**

FM-tunerdel: FM-stereo, FM-superheterodyne tuner Indstillingsområde: 87,5 MHz – 108,0 MHz (trin på 50 kHz) Antenne: FM-ledningsantenne Antenneterminaler: 75 ohm ikke-balanceret

### DAB-/DAB+-tunerdel (kun CMT-X7CDB):

FM stereo, DAB/FM superheterodyne tuner Frekvensområde: Bånd-III: 174,928 (5A) MHz – 239,200 (13F) MHz Antenne: DAB/FM-stueantenne:

#### DAB/DAB+-frekvenstabel (Bånd-III):

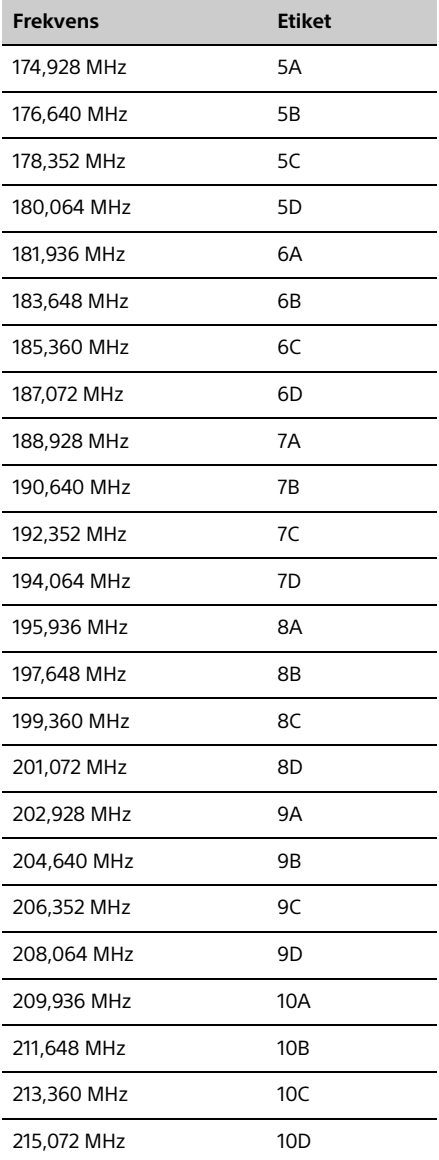

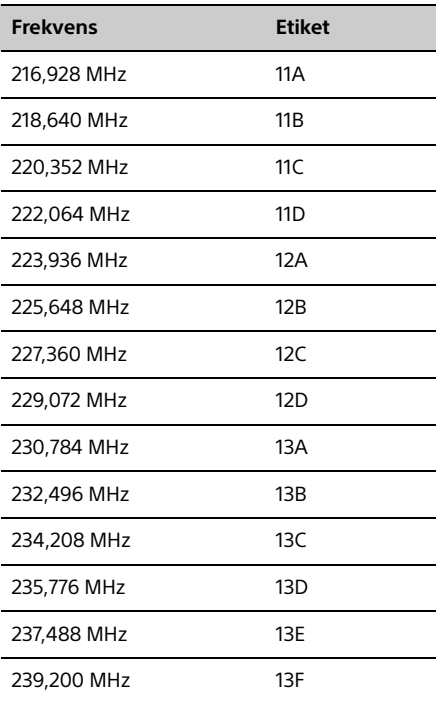

\* Frekvenser vises med to decimaler på dette system.

## **Højttalerafsnit**

Højttalersystem:

Fuldtonehøjttaler Passiv gitter

Nominel impedans:

8 ohm

## **BLUETOOTH-afsnit**

Kommunikationssystem: BLUETOOTH Standard version 3.0

Udgang: BLUETOOTH Standard Power Class 2

Maksimal kommunikationsrækkevidde: Synsvidde ca. 10 m\*1

Frekvensbånd: 2,4 GHz bånd (2,4000 GHz-2,4835 GHz)

Modulationsmetode: FHSS

**44**DK

### Kompatible BLUETOOTH-profiler\*<sup>2</sup>:

A2DP (Advanced Audio Distribution Profile) AVRCP (Audio Video Remote Control Profile)

### Understøttet indholdsbeskyttelsesmetode

SCMS-T-metode

### Understøttet codec

SBC (Sub Band Codec), AAC, aptX

#### Transmissionsbåndbredde

20 Hz - 20.000 Hz (med 44,1 kHz sampling)

- \* <sup>1</sup> Den faktiske rækkevidde afhænger af faktorer, som f.eks. forhindringer mellem enheder, magnetfelter i nærheden af mikrobølgeovn, statisk elektricitet, modtagefølsomhed, antennens ydeevne, operativsystem, software mv.
- \*2 BLUETOOTH-standardprofiler angiver formålet med BLUETOOTH-kommunikation mellem enheder.

## **Netværksafsnit**

#### LAN-port:

RJ-45 10BASE-T/100BASE-TX (Kommunikationshastigheden kan variere afhængigt af kommunikationsmiljøet. Dette system garanterer ikke kommunikationshastigheden og -kvaliteten af 10BASE-T/ 100BASE-TX).

#### Trådløst lokalnetværk:

Understøttede standarder: IEEE 802.11 b/g (WEP 64 bit, WEP 128 bit) Frekvensbånd 2,4 GHz bånd (2,4000 GHz - 2,4835 GHz) Tilgængelige kanaler kanal 1 til 13 WPA/WPA2-PSK (AES) WPA/WPA2-PSK (TKIP)

## **Generelt**

Strømkrav: AC 220 V - 240 V, 50 Hz/60 Hz

### Strømforbrug:

27 watt

### Mål (B/H/D) (inkl. fremspringende dele):

Ca. 385 mm × 178 mm × 81 mm

### Vægt:

Ca. 2,7 kg

### Medfølgende tilbehør:

Fjernbetjening (RM-AMU197) (1), CR2025 litiumionbatteri (1), vekselstrømsledning (1), FM-antenne (1), DAB/FM-stueantenne (1) (kun CMT-X7CDB), Hurtig installationsvejledning (1), Betjeningsvejledning (denne manual) (1)

Design og specifikationer kan ændres uden varsel.

Strømforbrug ved standby: 0,5 watt (alle trådløse netværksporte fra) Netværksstandbytilstand: 6 watt (alle trådløse netværksporte til)

## **Varemærker osv.**

- Windows, Windows-logoet og Windows Media er enten registrerede varemærker eller varemærker tilhørende Microsoft Corporation i USA og/eller andre lande.
- Dette produkt er beskyttet af bestemte rettigheder til intellektuel ejendom, der tilhører Microsoft Corporation. Brug eller distribution af denne teknologi uden for dette produkt er forbudt uden licens fra Microsoft eller et autoriseret Microsoft-datterselskab.
- Apple, Apple-logoet, AirPlay, iPad, iPhone, iPod, iPod classic, iPod nano, iPod touch, iTunes, Mac, iOS og OS X er varemærker tilhørende Apple Inc., registreret i USA og andre lande. App Store er et servicemærke tilhørende Apple Inc.
- "Made for iPod", "Made for iPhone" og "Made for iPad" betyder, at et elektronisk tilbehør er udviklet til specifikt at kunne tilsluttes til henholdsvis iPod, iPhone eller iPad og er certificeret af udvikleren til at opfylde Apple's standarder for ydeevne. Apple er ikke ansvarlig for betjeningen af denne enhed eller dens overensstemmelse med sikkerheds- og lovgivningsmæssige standarder. Bemærk, at brug af dette tilbehør sammen med iPod, iPhone eller iPad kan påvirke ydeevnen for trådløs kommunikation.
- **" IFFI**<sup>"</sup> er et mærke tilhørende Wi-Fi Alliance.
- Wi-Fi®, Wi-Fi Protected Access® og Wi-Fi Alliance® er registrerede varemærker tilhørende Wi-Fi Alliance.
- Wi-Fi CERTIFIED™, WPA™, WPA2™ og Wi-Fi Protected Setup™ er mærker tilhørende Wi-Fi Alliance.
- DLNA™, DLNA-logoet og DLNA CERTIFIED™ er varemærker, servicemærker eller certificeringsmærker tilhørende Digital Living Network Alliance.
- "WALKMAN" og "WALKMAN"-logoet er registrerede varemærker tilhørende Sony Corporation.
- MPEG Layer-3-teknologi til lydkodning og patenter er givet i licens fra Fraunhofer IIS og Thomson.
- © 2013 CSR plc og dets gruppefirmaer. aptX®-mærket og aptX-logoet er varemærker tilhørende CSR plc eller et af dennes gruppefirmaer og kan være registreret i en eller flere jurisdiktioner.
- BLUETOOTH®-varemærket og -logoer er registrerede varemærker, der er ejet af BLUETOOTH SIG, Inc. og eventuel brug af sådanne varemærker af Sony Corporation er underlagt licens.
- N Mark er et varemærke eller et registreret varemærke tilhørende NFC Forum, Inc. i USA og i andre lande.
- Android og Google Play er varemærker tilhørende Google Inc.Google Inc.
- "Xperia" og "Xperia Tablet" er varemærker tilhørende Sony Mobile Communications AB.
- De systemnavne og produktnavne, der er angivet i denne manual, er generelt varemærker eller registrerede varemærker tilhørende de respektive producenter.Mærkerne ™ og ® er udeladt i denne manual.
- Dette produkt indeholder Spotify-software, som er underlagt trejepartslicenser, som findes her: http://www.spotify.com/connect/third-partylicenses
- Spotify og Spotify-logoer er varemærker tilhørende Spotify Group.

## <span id="page-46-0"></span>Vigtige oplysninger om software

Dette afsnit dækker den software, der avendes af dette system.

#### ALAC

Apache-licens Version 2.0, januar 2004 http://www.apache.org/licenses/

VILKÅR OG BETINGELSER FOR BRUG, GENGIVELSE OG DISTRIBUTION

1. Definitioner. "Licens" betyder de vilkår og betingelser for brug, gengivelse og distribution, som det er defineret i afsnit 1 til 9 i dette dokument.

"Licensgiver" betyder ejeren af ophavsretten eller en enhed, der er godkendt af indehaveren af ophavsretten, som tildeler licensen.

"Juridisk enhed" betyder sammenslutningen af den fungerende enhed og alle andre enheder, der kontrollerer, kontrolleres af eller er under fælles kontrol af den pågældende enhed. I forbindelse med denne definition betyder "kontrol" (i) myndighed, direkte eller indirekte, til at forårsage påvirkning af ledelse eller administration af en sådan enhed, enten i henhold til kontrakt eller på anden måde eller ved (ii) ejerskab af halvtreds procent (50%) eller mere af udestående aktier, eller ved (iii) retsmæssigt ejerskab af en sådan enhed.

"Du" (eller "Din") betyder en person eller en juridisk enhed, der bruger de tilladelser, der er tildelt med denne licens.

"Kilde"-format betyder det foretrukne format til at foretage ændringer, herunder men ikke begrænset til softwarekildekode, dokumentationskilde og konfigurationsfiler.

"Objekt"-form betyder enhver form, der er resultat af mekanisk omdannelse eller oversættelse af en kildeform, herunder men ikke begrænset til kompileret objektkode, genereret dokumentation og konverteringer til andre medietyper.

"Værk" betyder forfatterens værk, det være sig i kilde- eller objektform, som er gjort tilgængeligt i henhold til Licensen, som angivet i en note vedr. ophavsret, som er inkluderet i eller vedhæftet værket (der er et eksempel nedenfor i appendikset).

"Afledte værker" betyder ethvert værk, det være sig i kilde- eller objektform, som er baseret på (eller afledt af) Værket, og for hvilket de redigerede ændringer, kommentarer, videreudviklinger eller andre ændringer, som et hele repræsenterer et originalt værk. I forbindelse med denne Licens, skal Afledte værker ikke omfatte værker, som forbliver adskillelige fra, eller blot linker (eller har navneforbindelse) med interfaces til Værket og Afledte værker heraf.

"Bidrag" betyder ethvert værk, herunder den oprindelige version af Værket med eventuelle ændringer eller udvidelser til dette Værk eller Afledte værker heraf, som tilsigtet sendes til Licensgiveren til inkludering i Værket af ejeren af ophavsretten eller af en person eller juridisk enhed, der har godkendelse til at sende på vegne af ejeren af ophavsretten. I forbindelse med denne definition betyder "sendt" enhver form for elektronisk, mundtlig eller skriftlig kommunikation sendt til Licensgiveren eller dennes repræsentanter, herunder men ikke begrænset til, kommunikation via elektroniske mailinglister, kildekodekontrolsystemer samt systemer til problemsporing, som administreres af eller på vegne af Licensgiveren med det formål at diskutere og forbedre Værket, men eksklusive kommunikation som tydeligt er mærket eller på anden måde skriftligt angivet af ejeren af ophavsretten som "Ikke et bidrag".

"Bidragyder" betyder Licensgiver og en hvilken som helst person eller juridisk enhed på vegne af hvem, et Bidrag er modtaget af Licensgiver og efterfølgende indarbejdet i Værket.

- 2. Tildeling af ophavsretslicens. I henhold til betingelserne og vilkårene i denne Licens tildeler hver Bidragyder hermed Dig en kontinuerlig, verdensomspændende, ikke-eksklusiv, gratis, afgiftsfri, uigenkaldelig ophavsretslicens til at gengive, forberede Afledte værker af, offentligt fremvise, offentligt udføre, underlicensere samt distribuere Værket samt Afledte værker i kildeeller objektform.
- 3. Tildeling af patentlicens. I henhold til vilkårene og betingelserne i denne Licens, tildeler hver Bidragyder hermed Dig en kontinuerlig, verdensomspændende, ikke-eksklusive, gratis, vederlagsfri, uigenkaldelig (bortset fra som angivet i dette afsnit) patentlicens til

at foretage, have foretaget, bruge, tilbyde at sælge, sælge, importere og på anden måde overføre Værket, hvor en sådan licens kun gælder for de patentkrav, som kan licenseres af en sådan Bidragyder, som nødvendigvis krænkes af deres Bidrag alene eller i kombination med deres Bidrag til Værket, til hvilket et eller flere sådanne Bidrag er sendt. Hvis Du anlægger sag mod en enhed (inklusive krydskrav eller modkrav i en retssag) i en klage over, at Værket eller et Bidrag indarbejdet i Værket udgør en direkte eller bidrager til en patentkrænkelse, skal alle patentlicenser tildelt Dig i henhold til denne Licens i relation til dette Værk, ophøre fra den dato, hvor en sådan sag indgives.

- 4. Videreformidling. Du må gengive og distribuere kopier af Værket eller Afledte værker heraf på et hvilket som helst medie, med eller uden ændringer og i kilde- eller objektform, under forudsætning af at Du opfylder følgende betingelser:
	- (a) Du skal give alle andre modtagere af Værket eller Afledte værker heraf en kopi af denne Licens, og
	- (b) Du skal sørge for, at alle ændrede filer indeholder tydelige bemærkninger, som angiver, at Du har ændret filerne, og
	- (c) Du skal bevare i kildeformen for alle Afledte værker som Du distribuerer, alle bemærkninger vedrørende ophavsret, patent, varemærke og tilskrevne bemærkninger fra kildeformen af Værket, bortset fra de bemærkninger som ikke vedrører nogen del af de Afledte værker, og
	- (d) Hvis Værket indeholder en "NOTICE"-tekstfil som en del af distributionen, så skal alle Afledte værker, som Du distribuerer, også omfatte en læselig kopi af de tilskrevne bemærkningerne i en sådan NOTICE-fil, bortset fra de bemærkninger som ikke vedrører nogen del af de Afledte værker, mindst et af følgende steder: i en NOTICE-tekstfil distribueret som del af de Afledte værker, i kildeformen eller dokumentationen, hvis denne leveres sammen med de Afledte værker, eller i en visning genereret af de Afledte værker, hvis og hvor som helst sådanne bemærkninger vedr. tredjepart normalt vises. Indholdet af NOTICE-filen er kun informativt og påvirker på ingen måde Licensen. Du kan tilføje Dine egne bemærkninger i de Afledte værker, som Du distribuerer, sammen med eller som et tillæg til NOTICE-teksten hørende til Værket, hvis sådanne ekstra bemærkninger ikke kan betragtes som ændring af Licensen.

Du kan tilføje Din egen ophavsretserklæring i Dine egne ændringer og kan angive yderligere eller andre licensvilkår og -betingelser for brug, gengivelse eller distribution af Dine ændringer eller for sådanne Afledte værker som en helhed, hvis Din brug, gengivelse og distribution af Værket ellers overholder vilkårene beskrevet i denne Licens.

- 5. Indsendelse af bidrag. Medmindre Du udtrykkeligt erklærer andet, skal alle Bidrag, som Du indsender til medtagelse i Værket til Licensgiveren, være omfattet af vilkårene og betingelserne i denne Licens, uden nogen ekstra vilkår og betingelser Uanset ovenstående kan intet heri erstatte eller ændre vilkårene i en separat licensaftale, som kan være gjort retsgyldig over for Licensgiver med hensyn til sådanne Bidrag.
- 6. Varemærker. Denne Licens giver ikke ret til brug af firmanavne, varemærker, servicemærker eller produktnavne tilhørende Licensgiver, bortset fra hvis det er påkrævet til passende og almindelig brug i forbindelse med beskrivelse af Værkets oprindelse og til gengivelse af indhold i NOTICE-filen.
- 7. Ansvarsfraskrivelse. Medmindre det er påkrævet af gældende love eller aftalt skriftligt, stilles Værket til rådighed af Licensgiveren (og hvert Bidrag af Bidragyder) "SOM DET ER", UDEN GARANTIER ELLER BETINGELSER AF NOGEN ART, det være sig udtrykkeligt eller underforstået, uden begrænsninger inklusive alle garantier og betingelser vedrørende EJENDOMSRET, IKKE-KRÆNKELSE, SALGBARHED eller EGNETHED TIL ET BESTEMT FORMÅL. Du er eneansvarlig for at sørge for hensigtsmæssig brug og videreformidling af Værket og påtager Dig alle risici forbundet med Din brug af tilladelser under denne Licens.
- 8. Ansvarsbegrænsning. Bidragyder kan i intet tilfælde og ikke under nogen retspraksis, det være sig skadevoldende (herunder forsømmelse), kontraktligt, eller på anden måde, medmindre det er påkrævet i henhold til gældende lovgivning (som ved bevidste og groft negligerende handlinger), eller aftalt skriftligt, være ansvarlig over for Dig for skader, hverken direkte, indirekte, særlige, hændelige skader eller følgeskader af nogen art, som måtte opstå som resultat af denne Licens eller som følge af brug eller

manglende evne til at bruge Værket (herunder men ikke begrænset til skader for tab af goodwill, arbejdsstop, computerfejl eller andre fejl eller andre kommercielle skader eller tab), selv hvis en sådan Bidragyder er blevet oplyst om muligheden for sådanne skader.

9. Accept af garanti eller yderligere ansvar. I forbindelse med videreformidling af Værket eller heraf Afledte værker, kan Du vælge at tilbyde samt kræve et gebyr for at acceptere support, garanti, godtgørelse eller andre ansvarsforpligtelser og/eller rettigheder i overensstemmelse med denne Licens. Ved accept af sådanne forpligtelser, må Du kun handle på vegne af Dig selv og for Dit eget ansvar, ikke på vegne af nogen anden Bidragyder, og kun hvis Du erklærer Dig enig i at sikre, forsvare og holde hver Bidragyder ansvarsfri for alle forpligtelser påført af, eller krav rejst mod Bidragydere, som følge af Din accept af sådanne garantier og yderligere ansvar.

SLUT PÅ VILKÅR OG BETINGELSER

APPENDIKS: Sådan anvender du Apache-licensen på dit arbejde.

Hvis du vil anvende Apache-licensen i dit arbejde, skal du vedhæfte følgende standardtekst med felterne i skarpe parenteser erstattet med dine egne identifikationsoplysninger. (Medtag ikke de skarpe parenteser!) Teksten skal indsættes i den relevante kommentarsyntaks for filformatet. Vi anbefaler også, at et fil- eller klassenavn og formålsbeskrivelse medtages på den samme "trykte side" som meddelelsen om ophavsret, så det er nemmere at identificere i tredjepartsarkiver.

Copyright [yyyy] [navn på ejer af ophavsret]

Licenseret under Apache-licensen, Version 2.0 ("Licensen"). Du må ikke bruge denne file, bortset fra i overensstemmelse med Licensen. DU kan hente en kopi af Licensen på

http://www.apache.org/licenses/LICENSE-2.0

Medmindre det er påkrævet af gældende love eller aftalt skriftligt, distribueres softwaren, som distribueres under Licensen "SOM DEN ER", UDEN GARANTIER ELLER BETINGELSER AF NOGEN ART, det være sig udtrykkeligt eller underforstået. Se Licensen for det specifikke sprog, der dækker tilladelser og

begrænsninger under Licensen.

#### mDNSResponder

Apache-licens Version 2.0, januar 2004 http://www.apache.org/licenses/

VILKÅR OG BETINGELSER FOR BRUG, GENGIVELSE OG DISTRIBUTION

1. Definitioner. "Licens" betyder de vilkår og betingelser for brug, gengivelse og distribution, som det er defineret i afsnit 1 til 9 i dette dokument.

"Licensgiver" betyder ejeren af ophavsretten eller en enhed, der er godkendt af indehaveren af ophavsretten, som tildeler licensen.

"Juridisk enhed" betyder sammenslutningen af den fungerende enhed og alle andre enheder, der kontrollerer, kontrolleres af eller er under fælles kontrol af den pågældende enhed. I forbindelse med denne definition betyder "kontrol" (i) myndighed, direkte eller indirekte, til at forårsage påvirkning af ledelse eller administration af en sådan enhed, enten i henhold til kontrakt eller på anden måde eller ved (ii) ejerskab af halvtreds procent (50 %) eller mere af udestående aktier, eller ved (iii) retsmæssigt ejerskab af en sådan enhed.

"Du" (eller "Din") betyder en person eller en juridisk enhed, der bruger de tilladelser, der er tildelt med denne licens.

"Kilde"-format betyder det foretrukne format til at foretage ændringer, herunder men ikke begrænset til softwarekildekode, dokumentationskilde og konfigurationsfiler.

"Objekt"-form betyder enhver form, der er resultat af mekanisk omdannelse eller oversættelse af en kildeform, herunder men ikke begrænset til kompileret objektkode, genereret dokumentation og konverteringer til andre medietyper.

"Værk" betyder forfatterens værk, det være sig i kilde- eller objektform, som er gjort tilgængeligt i henhold til Licensen, som angivet i en note vedr. ophavsret, som er inkluderet i eller vedhæftet værket (der er et eksempel nedenfor i appendikset).

"Afledte værker" betyder ethvert værk, det være sig i kilde- eller objektform, som er baseret på (eller afledt af) Værket, og for hvilket de redigerede ændringer, kommentarer, videreudviklinger eller andre ændringer, som et hele repræsenterer et originalt værk. I forbindelse

med denne Licens, skal Afledte værker ikke omfatte værker, som forbliver adskillelige fra, eller blot linker (eller har navneforbindelse) med interfaces til Værket og Afledte værker heraf.

"Bidrag" betyder ethvert værk, herunder den oprindelige version af Værket med eventuelle ændringer eller udvidelser til dette Værk eller Afledte værker heraf, som tilsigtet sendes til Licensgiveren til inkludering i Værket af ejeren af ophavsretten eller af en person eller juridisk enhed, der har godkendelse til at sende på vegne af ejeren af ophavsretten. I forbindelse med denne definition betyder "sendt" enhver form for elektronisk, mundtlig eller skriftlig kommunikation sendt til Licensgiveren eller dennes repræsentanter, herunder men ikke begrænset til, kommunikation via elektroniske mailinglister, kildekodekontrolsystemer samt systemer til problemsporing, som administreres af eller på vegne af Licensgiveren med det formål at diskutere og forbedre Værket, men eksklusive kommunikation som tydeligt er mærket eller på anden måde skriftligt angivet af ejeren af ophavsretten som "Ikke et bidrag".

"Bidragyder" betyder Licensgiver og en hvilken som helst person eller juridisk enhed på vegne af hvem, et Bidrag er modtaget af Licensgiver og efterfølgende indarbejdet i Værket.

- 2. Tildeling af ophavsretslicens. I henhold til betingelserne og vilkårene i denne Licens tildeler hver Bidragyder hermed Dig en kontinuerlig, verdensomspændende, ikke-eksklusiv, gratis, afgiftsfri, uigenkaldelig ophavsretslicens til at gengive, forberede Afledte værker af, offentligt fremvise, offentligt udføre, underlicensere samt distribuere Værket samt Afledte værker i kildeeller objektform.
- 3. Tildeling af patentlicens. I henhold til vilkårene og betingelserne i denne Licens, tildeler hver Bidragyder hermed Dig en kontinuerlig, verdensomspændende, ikke-eksklusive, gratis, vederlagsfri, uigenkaldelig (bortset fra som angivet i dette afsnit) patentlicens til at foretage, have foretaget, bruge, tilbyde at sælge, sælge, importere og på anden måde overføre Værket, hvor en sådan licens kun gælder for de patentkrav, som kan licenseres af en sådan Bidragyder, som nødvendigvis krænkes af deres Bidrag alene eller i kombination med deres Bidrag til Værket, til hvilket et eller flere sådanne Bidrag er sendt. Hvis Du anlægger sag mod en enhed (inklusive krydskrav eller modkrav i en retssag) i en klage over, at Værket eller et Bidrag indarbejdet i Værket udgør en direkte eller bidrager til en patentkrænkelse, skal alle patentlicenser tildelt Dig i henhold til denne Licens i relation til dette Værk, ophøre fra den dato, hvor en sådan sag indgives.
- 4. Videreformidling. Du må gengive og distribuere kopier af Værket eller Afledte værker heraf på et hvilket som helst medie, med eller uden ændringer og i kilde- eller objektform, under forudsætning af at Du opfylder følgende betingelser:
	- (a) Du skal give alle andre modtagere af Værket eller Afledte værker heraf en kopi af denne Licens, og
	- (b) Du skal sørge for, at alle ændrede filer indeholder tydelige bemærkninger, som angiver, at Du har ændret filerne, og
	- (c) Du skal bevare i kildeformen for alle Afledte værker som Du distribuerer, alle bemærkninger vedrørende ophavsret, patent, varemærke og tilskrevne bemærkninger fra kildeformen af Værket, bortset fra de bemærkninger som ikke vedrører nogen del af de Afledte værker, og
	- (d) Hvis Værket indeholder en "NOTICE"-tekstfil som en del af distributionen, så skal alle Afledte værker, som Du distribuerer, også omfatte en læselig kopi af de tilskrevne bemærkningerne i en sådan NOTICE-fil, bortset fra de bemærkninger som ikke vedrører nogen del af de Afledte værker, mindst et af følgende steder: i en NOTICE-tekstfil distribueret som del af de Afledte værker, i kildeformen eller dokumentationen, hvis denne leveres sammen med de Afledte værker, eller i en visning genereret af de Afledte værker, hvis og hvor som helst sådanne bemærkninger vedr. tredjepart normalt vises. Indholdet af NOTICE-filen er kun informativt og påvirker på ingen måde Licensen. Du kan tilføje Dine egne bemærkninger i de Afledte værker, som Du distribuerer, sammen med eller som et tillæg til NOTICE-teksten hørende til Værket, hvis sådanne ekstra bemærkninger ikke kan betragtes som ændring af Licensen.

Du kan tilføje Din egen ophavsretserklæring i Dine egne ændringer og kan angive yderligere eller andre licensvilkår og -betingelser for brug, gengivelse eller distribution af Dine ændringer eller for sådanne Afledte værker som en helhed, hvis Din brug, gengivelse og distribution af Værket ellers overholder vilkårene beskrevet i denne Licens.

5. Indsendelse af bidrag. Medmindre Du udtrykkeligt erklærer andet, skal alle Bidrag, som Du indsender til medtagelse i Værket til Licensgiveren, være omfattet af vilkårene og betingelserne i denne Licens, uden nogen ekstra vilkår og betingelser

Uanset ovenstående kan intet heri erstatte eller ændre vilkårene i en separat licensaftale, som kan være gjort retsgyldig over for Licensgiver med hensyn til sådanne Bidrag.

- 6. Varemærker. Denne Licens giver ikke ret til brug af firmanavne, varemærker, servicemærker eller produktnavne tilhørende Licensgiver, bortset fra hvis det er påkrævet til passende og almindelig brug i forbindelse med beskrivelse af Værkets oprindelse og til gengivelse af indhold i NOTICE-filen.
- 7. Ansvarsfraskrivelse. Medmindre det er påkrævet af gældende love eller aftalt skriftligt, stilles Værket til rådighed af Licensgiveren (og hvert Bidrag af Bidragyder) "SOM DET ER", UDEN GARANTIER ELLER BETINGELSER AF NOGEN ART, det være sig udtrykkeligt eller underforstået, uden begrænsninger inklusive alle garantier og betingelser vedrørende EJENDOMSRET, IKKE-KRÆNKELSE, SALGBARHED eller EGNETHED TIL ET BESTEMT FORMÅL. Du er eneansvarlig for at sørge for hensigtsmæssig brug og videreformidling af Værket og påtager Dig alle risici forbundet med Din brug af tilladelser under denne Licens.
- 8. Ansvarsbegrænsning. Bidragyderne kan i intet tilfælde og ikke under nogen retspraksis, det være sig skadevoldende (herunder forsømmelse), kontraktligt, eller på anden måde, medmindre det er påkrævet i henhold til gældende lovgivning (som ved bevidste og groft negligerende handlinger), eller aftalt skriftligt, være ansvarlig over for Dig for skader, hverken direkte, indirekte, særlige, hændelige skader eller følgeskader af nogen art, som måtte opstå som resultat af denne Licens eller som følge af brug eller manglende evne til at bruge Værket (herunder men ikke begrænset til skader for tab af goodwill, arbejdsstop, computerfejl eller andre fejl eller andre kommercielle skader eller tab), selv hvis en sådan Bidragyder er blevet oplyst om muligheden for sådanne skader.
- 9. Accept af garanti eller yderligere ansvar. I forbindelse med videreformidling af Værket eller heraf Afledte værker, kan Du vælge at tilbyde samt kræve et gebyr for at acceptere support, garanti, godtgørelse eller andre ansvarsforpligtelser og/eller rettigheder i overensstemmelse med denne Licens. Ved accept af sådanne forpligtelser, må Du kun handle på vegne af Dig selv og for Dit eget ansvar, ikke på vegne af nogen anden Bidragyder, og kun hvis Du erklærer Dig enig i at sikre, forsvare og holde hver Bidragyder ansvarsfri for alle forpligtelser påført af, eller krav rejst mod Bidragydere, som følge af Din accept af sådanne garantier og yderligere ansvar.

#### SLUT PÅ VILKÅR OG BETINGELSER

APPENDIKS: Sådan anvender du Apache-licensen på dit arbejde.

Hvis du vil anvende Apache-licensen i dit arbejde, skal du vedhæfte følgende standardtekst med felterne i skarpe parenteser erstattet med dine egne identifikationsoplysninger. (Medtag ikke de skarpe parenteser!) Teksten skal indsættes i den relevante kommentarsyntaks for filformatet. Vi anbefaler, at der også medtages et fil- eller klassenavn og formålsbeskrivelse på den samme "trykte side" som meddelelsen om ophavsret, så det er nemmere at identificere i tredjepartsarkiver.

#### Copyright [yyyy] [navn på ejer af ophavsret]

Licenseret under Apache-licensen, Version 2.0 ("Licensen"). Du må ikke bruge denne file, bortset fra i overensstemmelse med Licensen. Du kan hente en kopi af Licensen på

http://www.apache.org/licenses/LICENSE-2.0

Medmindre det er påkrævet af gældende love eller aftalt skriftligt, distribueres softwaren, som distribueres under Licensen "SOM DEN ER", UDEN GARANTIER ELLER BETINGELSER AF NOGEN ART, det være sig udtrykkeligt eller underforstået.

Se Licensen for det specifikke sprog, der dækker tilladelser og begrænsninger under Licensen.

#### libFLAC

Copyright (C) 2000, 2001, 2002, 2003, 2004, 2005, 2006, 2007 Josh Coalson

Videredistribution og brug i kildeform og binær form, med eller uden ændringer, er tilladt, såfremt følgende betingelser overholdes:

- Videredistribution af kildekode skal bevare den ovenstående meddelelse om ophavsret, denne liste over betingelser og følgende ansvarsfraskrivelse.
- Videredistribution i binær form skal gengive ovenstående meddelelse om ophavsret, denne liste over betingelser og følgende ansvarsfraskrivelse i dokumentationen og/eller andre materialer, der leveres med ved distributionen.

 $-$  Hverken navnet på Xiph.org-fonden eller navnene på dens bidragydere må bruges til at støtte eller promovere produkter afledt af denne software uden en specifik forudgående skriftlig tilladelse.

DENNE SOFTWARE LEVERES AF OPRETSHAVERNE OG BIDRAGYDERNE "SOM DEN ER", OG ENHVER UDTRYKKELIG ELLER UNDERFORSTÅET GARANTI, HERUNDER MEN IKKE BEGRÆNSET TIL UNDERFORSTÅEDE GARANTIER FOR SALGBARHED OG EGNETHED TIL ET BESTEMT FORMÅL, FRASKRIVES. FONDEN ELLER BIDRAGYDERE KAN UNDER INGEN OMSTÆNDIGHEDER HOLDES ANSVARLIGE FOR DIREKTE, INDIREKTE HÆNDELIGE, SÆRSKILT DOKUMENTEREDE SKADER, PØNALE SKADER ELLER FØLGESKADER (HERUNDER MEN IKKE BEGRÆNSET TIL FREMSKAFFELSE AF ERSTATNINGSVARER ELLER TJENESTER, MANGLENDE ANVENDELSE, TAB AF DATA ELLER INDTJENING ELLER DRIFTSAFBRYDELSER), UANSET HVORDAN DETTE MÅTTE VÆRE FORÅRSAGET OG I HENHOLD TIL ENHVER TEORI OM ERSTATNINGSANSVAR, I HENHOLD TIL KONTRAKT, SKÆRPET ANSVAR ELLER TORT (INKLUSIVE FORSØMMELIGHED ELLER ANDET), SOM FØLGE AF BRUGEN AF DENNE SOFTWARE, SELVOM DER ER INFORMERET OM MULIGHEDEN FOR SÅDANNE SKADER.

#### WPA Supplicant

==============

Copyright (c) 2003-2013, Jouni Malinen <j@w1.fi> og bidragydere Alle rettigheder forbeholdes.

Dette program er licenseret under BSD-licensen (den med annonceringsklausulen fjernet).

Hvis du indsender ændringer til projektet, bedes du se i CONTRIBUTIONS-filen, hvis du ønsker yderligere oplysninger.

#### Licens -------

Denne software kan distribueres, bruges og ændres under betingelserne i BSD-licensen:

Videredistribution og brug i kildeform og binær form, med eller uden ændringer, er tilladt, såfremt følgende betingelser overholdes:

- 1. Videredistribution af kildekode skal bevare den ovenstående meddelelse om ophavsret, denne liste over betingelser og følgende ansvarsfraskrivelse.
- 2. Videredistribution i binær form skal gengive ovenstående meddelelse om ophavsret, denne liste over betingelser og følgende ansvarsfraskrivelse i dokumentationen og/eller andre materialer, der leveres med ved distributionen.
- 3. Hverken navnene på de ovenfor anførte indehavere af ophavsretten eller navnene på bidragydere må bruges til at støtte eller promovere produkter afledt af denne software uden en specifik forudgående skriftlig tilladelse.

DENNE SOFTWARE LEVERES AF OPRETSHAVERNE OG BIDRAGYDERNE "SOM DEN ER", OG ENHVER UDTRYKKELIG ELLER UNDERFORSTÅET GARANTI, HERUNDER MEN IKKE BEGRÆNSET TIL UNDERFORSTÅEDE GARANTIER FOR SALGBARHED OG EGNETHED TIL ET BESTEMT FORMÅL, FRASKRIVES. EJEREN AF OPHAVSRETTEN ELLER BIDRAGYDERE KAN UNDER INGEN OMSTÆNDIGHEDER HOLDES ANSVARLIGE FOR DIREKTE, INDIREKTE, HÆNDELIGE, SÆRSKILT DOKUMENTEREDE SKADER, PØNALE SKADER ELLER FØLGESKADER (HERUNDER MEN IKKE BEGRÆNSET TIL FREMSKAFFELSE AF ERSTATNINGSVARER ELLER TJENESTER, MANGLENDE ANVENDELSE, TAB AF DATA ELLER INDTJENING ELLER DRIFTSAFBRYDELSER), UANSET HVORDAN DETTE MÅTTE VÆRE FORÅRSAGET OG I HENHOLD TIL ENHVER TEORI OM ERSTATNINGSANSVAR, I HENHOLD TIL KONTRAKT, SKÆRPET ANSVAR ELLER TORT (INKLUSIVE FORSØMMELIGHED ELLER ANDET), SOM FØLGE AF BRUGEN AF DENNE SOFTWARE, SELVOM DER ER INFORMERET OM MULIGHEDEN FOR SÅDANNE SKADER.

#### Expat

Copyright (c) 1998, 1999, 2000 Thai Open Source Software Center Ltd og Clark Cooper

Copyright (c) 2001, 2002, 2003, 2004, 2005, 2006 Expat maintainers.

Tilladelse gives hermed gratis til enhver person, der erhverver en kopi af denne software og tilhørende dokumentationsfiler (Softwaren), til at anvende Softwaren uden restriktioner, herunder uden begrænsning rettighederne til at bruge, kopiere, ændre, flette, offentliggøre, distribuere, underlicensere og/eller sælge kopier af Softwaren, og til at tillade personer, til hvem Softwaren er udarbejdet til at gøre dette, i henhold til følgende betingelser:

Ovenstående meddelelse om ophavsret og denne meddelelse om tilladelse skal medtages i alle kopier eller væsentlige dele af Softwaren. SOFTWAREN LEVERES "SOM DEN ER", UDEN GARANTI AF NOGEN ART, UDTRYKKELIG ELLER UNDERFORSTÅET, HERUNDER MEN IKKE BEGRÆNSET TIL GARANTIER FOR SALGBARHED, EGNETHED TIL ET BESTEMT FORMÅL OG IKKE-KRÆNKELSE. UNDER INGEN OMSTÆNDIGHEDER KAN FORFATTERE ELLER INDEHAVERE AF OPHAVSRET HOLDES ANSVARLIGE FOR ERSTATNINGSKRAV, SKADESERSTATNING ELLER ANDEN FORPLIGTELSE, HVERKEN I FORBINDELSE MED KONTRAKTHANDLING, TORT ELLER ANDET, DER ER OPSTÅET SOM FØLGE AF ELLER I FORBINDELSE MED SOFTWAREN ELLER ANVENDELSEN, ELLER ANDRE FORHOLD I FORBINDELSE MED SOFTWAREN. Dette produkt indeholder Spotify-software, som er underlagt

tredjepartslicenser, som findes her: www.spotify.com/connect/third-party-licenses

#### Boost

http://www.boost.org/

Boost-softwarelicens - Version 1.0 - 17. august 2003

Tilladelse gives hermed gratis til enhver person eller organisation, der erhverver en kopi af softwaren og ledsagende dokumentation, der er dækket af denne licens ("Softwaren"), til at anvende, reproducere, vise, distribuere, afvikle og overføre Softwaren og til at forberede afledte værker af Softwaren og til at tillade tredjeparter, til hvem Softwaren er udarbejdet til at gøre dette, alt sammen i henhold til følgende:

Meddelelserne om ophavsret i Softwaren og hele denne erklæring, herunder ovennævnte licenstildeling, denne begrænsning og følgende ansvarsfraskrivelse, skal medtages i alle kopier af Softwaren, helt eller delvist, og i alle afledte værker af Softwaren, medmindre sådanne kopier eller afledte værker udelukkende er i form af maskineksekverbar objektkode genereret af en kildesprogsprocessor

SOFTWAREN LEVERES "SOM DEN ER", UDEN GARANTI AF NOGEN ART, UDTRYKKELIG ELLER UNDERFORSTÅET, HERUNDER MEN IKKE BEGRÆNSET TIL GARANTIER FOR SALGBARHED, EGNETHED TIL ET BESTEMT FORMÅL, EJENDOMSRET OG IKKE-KRÆNKELSE. UNDER INGEN OMSTÆNDIGHEDER KAN INDEHAVERE AF OPHAVSRET ELLER NOGEN DER DISTRIBUERER SOFTWAREN, HOLDES ANSVARLIGE FOR SKADESERSTATNING ELLER ANDEN FORPLIGTELSE, HVERKEN I FORBINDELSE MED KONTRAKTHANDLING, TORT ELLER ANDET, DER ER OPSTÅET SOM FØLGE AF ELLER I FORBINDELSE MED SOFTWAREN ELLER ANVENDELSEN, ELLER ANDRE FORHOLD I FORBINDELSE MED **SOFTWAREN** 

#### Expat

http://www.jclark.com/xml/expat.html

Expat-licens. Copyright (c) 1998, 1999, 2000 Thai Open Source Software Center Ltd

Tilladelse gives hermed gratis til enhver person, der opnår en kopi af denne software og tilhørende dokumentationsfiler ("Softwaren"), til at anvende Softwaren uden restriktioner, herunder uden begrænsning rettighederne til at bruge, kopiere, ændre, flette, offentliggøre, distribuere, underlicensere og/eller sælge kopier af Softwaren, og til at tillade personer, til hvem Softwaren er udarbejdet til at gøre dette, i henhold til følgende betingelser:

Ovenstående meddelelse om ophavsret og denne meddelelse om tilladelse skal medtages i alle kopier eller væsentlige dele af Softwaren.

SOFTWAREN LEVERES "SOM DEN ER", UDEN GARANTI AF NOGEN ART, UDTRYKKELIG ELLER UNDERFORSTÅET, HERUNDER MEN IKKE BEGRÆNSET TIL GARANTIER FOR SALGBARHED, EGNETHED TIL ET BESTEMT FORMÅL OG IKKE-KRÆNKELSE. UNDER INGEN OMSTÆNDIGHEDER KAN FORFATTERE ELLER INDEHAVERE AF OPHAVSRET HOLDES ANSVARLIGE FOR ERSTATNINGSKRAV, SKADESERSTATNING ELLER ANDEN FORPLIGTELSE, HVERKEN I FORBINDELSE MED KONTRAKTHANDLING, TORT ELLER ANDET, DER ER OPSTÅET SOM FØLGE AF ELLER I FORBINDELSE MED SOFTWAREN ELLER ANVENDELSEN, ELLER ANDRE FORHOLD I FORBINDELSE MED **SOFTWAREN** 

#### FastDelegate

http://www.codeproject.com/KB/cpp/FastDelegate.aspx

VÆRKET (SOM DEFINERET) LEVERES I HENHOLD TIL BETINGELSERNE FOR DETTE CODE PROJECT OPEN LICENSE ("LICENSEN"). VÆRKET ER BESKYTTET AF OPHAVSRET OG/ELLER ANDEN GÆLDENDE LOVGIVNING. ENHVER ANDEN ANVENDELSE AF VÆRKET END SOM TILLADT I HENHOLD TIL DENNE LICENS ELLER OPHAVSRETSLOVEN ER FORBUDT.

VED AT ANVENDE DE RETTIGHEDER TIL VÆRKET, DER ER ANGIVET HERI, ACCEPTERER DU AT VÆRE BUNDET AF BETINGELSERNE I DENNE LICENS. FORFATTEREN TILDELER DIG RETTIGHEDERNE HERI UNDER

HENSYNTAGEN TIL DIN ACCEPT AF DISSE VILKÅR OG BETINGELSER. HVIS DU IKKE ER ACCEPTERER AT VÆRE BUNDET AF VILKÅRENE I DENNE LICENS, KAN DU IKKE GØRE NOGEN BRUG AF VÆRKET.

#### Definitioner.

"Artikler" betyder samlet alle artikler, der er skrevet af Forfatteren, og som beskriver, hvordan kildekoden og de eksekverbare filer for Værket kan anvendes af en bruger.

"Forfatter " betyder den person eller enhed, der tilbyder Værket under vilkårene i denne Licens

"Afledt værk" betyder et værk baseret på Værket eller på Værket og andre forudeksisterende værker.

"Eksekverbare filer" henviser til eksekverbare filer, binære filer, konfiguration og eventuelle nødvendige datafiler, der er inkluderet i Værket.

"Udgiver" betyder udbyderen af webstedet, magasinet, CD-ROM'en, DVD'en eller andet medie fra eller med hvilket Værket er erhvervet af dig. "Kildekode" henviser til samlingen af kildekode og konfigurationsfiler, der er anvendt til at oprette de Eksekverbare filer.

"Standardversion" henviser til et sådant Værk, hvis det ikke er blevet ændret eller er blevet ændret i overensstemmelse med samtykke fra Forfatteren. Et sådant samtykke gives efter Forfatterens skøn alene. "Værk" refererer til samlingen af filer, der distribueres af Udgiveren, herunder Kildekode, Eksekverbare filer, binære filer, datafiler, dokumentation, hvidbøger og Artikler.

"Du" er dig, en person eller en enhed, der ønsker at anvende Værket og anvender dine rettigheder under denne licens.

Fair anvendelse/Fair anvendelsesrettigheder. Intet i denne licens har til formål at reducere, begrænse eller indskrænke nogen rettigheder som følge af fair brug, fair anvendelse, første salg eller andre

begrænsninger af ophavsretindehaverens eksklusive rettigheder i henhold til loven om ophavsret eller andre gældende love. Licenstildeling. I henhold til vilkårene og betingelserne i denne licens, giver forfatteren dig hermed en verdensomspændende, afgiftsfri, ikkeeksklusiv, tidsubegrænset (for varigheden af den gældende ophavsret) licens til at anvende rettighederne i Værket, som beskrevet nedenfor: Du kan bruge standardversionen af Kildekoden eller Eksekverbare filer i dine egne applikationer.

Du kan anvende fejlrettelser, rettelser i forbindelse med bærbarhed og andre ændringer, der er erhvervet fra det offentlige domæne eller fra Forfatteren. Et Værk, der er ændret på en sådan måde, skal stadig betragtes som standardversionen og vil være underlagt denne licens. Du må på anden måde ændre din kopi af dette Værk (bortset fra artiklerne) på enhver måde for at oprette et Afledt værk, forudsat at du indsætter en meddelelse på et fremtrædende sted i hver ændret fil om, hvordan, hvornår og hvor Du har ændret filen

Du må distribuere standardversionen af Eksekverbare filer og Kildekode eller Afledt værk sammen med andre (muligvis kommercielle) programmer som en del af en større (muligvis kommerciel) softwaredistribution.

De artikler af forfatteren, der diskuterer Værket offentliggjort i nogen form, må ikke distribueres eller genudgives uden Forfatterens samtykke. Forfatteren bevarer ophavsretten til sådanne artikler. Du må anvende de Eksekverbare filer og Kildekoden i henhold til denne licens, men du må ikke udsende eller genudgive eller på anden måde distribuere eller gøre artiklerne tilgængelige, uden forudgående skriftlig tilladelse fra forfatteren.

Alle underrutiner eller moduler, der er leveret af Dig og tilknyttet til Kildekoden eller Eksekverbare filer i dette Værk skal ikke betragtes som en del af dette Værk og vil ikke være underlagt vilkårene i denne licens. Patentlicens. I henhold til vilkårene og betingelserne i denne licens, giver hver forfatteren dig hermed en tidsubegrænset, verdensomspændende, ikke-eksklusiv, afgiftsfri, royalty-fri, uigenkaldelig (bortset fra som angivet i dette afsnit) patentlicens til at foretage, have foretaget, bruge,

importere og på anden måde overføre Værket. Restriktioner. Den tildelte licens i afsnit 3 ovenfor er udtrykkeligt underlagt og begrænset af følgende restriktioner:

Du accepterer, at du ikke må fjerne noget af den oprindelige ophavsret, patentet, varemærket og tilskrevne bemærkninger og tilhørende ansvarsfraskrivelser, der kan forekomme i Kildekoden eller Eksekverbare filer.

Du accepterer ikke at måtte reklamere for eller på nogen måde antyde, at dette Værk er Dit eget produkt.

Navnet på Forfatteren må ikke bruges til at støtte eller promovere produkter afledt af dette Værk uden en forudgående skriftlig tilladelse .<br>fra Forfatteren.

Du accepterer ikke at måtte sælge, lease eller udleje nogen del af Værket. Dette begrænser dig ikke fra at inkludere Værket eller nogen del af Værket i en større softwaredistribution, der selv sælges. Selve værket må dog ikke sælges, leases eller udelejes.

Du må kun distribuere Eksekverbare filer og Kildekode i henhold til vilkårene i denne Licens, og Du skal vedlægge en kopi af eller URI'en (Uniform Resource Identifier) til denne Licens med hver kopi af Eksekverbare filer eller Kildekode, du distribuerer, og sikre, at enhver, der modtager sådanne Eksekverbare filer og Kildekode, accepterer, at vilkårene i denne Licens gælder for sådanne Eksekverbare filer og/eller Kildekode. Du må ikke tilbyde eller pålægge nogen vilkår for Værket, som ændrer eller begrænser vilkårene i denne Licens eller modtagernes anvendelse af de rettigheder, som er tildelt med denne

licens. Du må ikke underlicensere Værket. Du skal holde alle meddelelser, der henviser til denne Licens og til ansvarsfraskrivelsen, intakte. Du må ikke distribuere de Eksekverbare filer eller Kildekoden med nogen form for teknologiske foranstaltninger, der styrer adgang til eller brugen af Værket på en måde, som ikke er i overensstemmelse med denne licens.

Du accepterer ikke at anvende Værket til ulovligt, umoralsk eller upassende formål eller på sider med ulovligt, umoralsk eller upassende materiale. Værket er underlagt gældende eksportlove. Du accepterer at overholde alle sådanne love og regulativer, der måtte gælde for Værket, efter Du har modtaget Værket.

Repræsentationer, garantier og ansvarsfraskrivelse. DETTE VÆRK LEVERES "SOM DET ER", "HVOR DET ER" OG "SOM DET ER TILGÆNGELIGT", UDEN NOGEN UDTRYKKELIGE ELLER UNDERFORSTÅEDE GARANTIER ELLER BETINGELSER ELLER GARANTIERKLÆRINGER. DU, BRUGEREN, PÅTAGER DIG AL RISIKO VED DETS ANVENDELSE, HERUNDER KRÆNKELSE AF OPHAVSRET PATENTKRÆNKELSE, EGNETHED, OSV. FORFATTEREN FRASKRIVER SIG ALLE UDTRYKKELIGE, UNDERFORSTÅEDE ELLER LOVBESTEMTE GARANTIER ELLER VILKÅR, HERUNDER UDEN BEGRÆNSNING, GARANTIER ELLER BETINGELSER FOR SALGBARHED, SALGBAR KVALITET ELLER EGNETHED TIL ET BESTEMT FORMÅL ELLER NOGEN GARANTI FOR EIENDOMSRET ELLER IKKE-KRÆNKELSE, ELLER AT VÆRKET (ELLER NOGEN DEL HERAF) ER KORREKT, ANVENDELIGT, FEJLFRIT FOR ELLER FRI FOR VIRUS. DU SKAL VIDEREGIVE DENNE FRASKRIVELSE, NÅR DU DISTRIBUERER VÆRKET ELLER AFLEDTE VÆRKER

Skadesløsholdelse. Du erklærer dig enig i at forsvare og holde Forfatteren og Udgiveren skadesløs og ansvarsfri over for alle krav, sagsanlæg, tab, skadeserstatninger, erstatningspligt, omkostninger og

udgifter (herunder rimelige salærer til jurister eller advokater) som følge af eller i forbindelse med enhver anvendelse af Værket af Dig. Ansvarsbegrænsning. BORTSET FRA I DEN UDSTRÆKNING DET ER PÅKRÆVET AF GÆLDENDE LOVGIVNING, VIL HVERKEN FORFATTEREN ELLER UDGIVEREN UNDER NOGEN OMSTÆNDIGHEDER VÆRE ANSVARLIG OVER FOR DIG I HENHOLD TIL ENHVER TEORI OM ERSTATNINGSANSVAR FOR SÆRSKILT DOKUMENTEREDE SKADER, HÆNDELIGE SKADER ELLER FØLGESKADER, DER MÅTTE OPSTÅ SOM FØLGE AF DENNE LICENS ELLER ANVENDELSE AF VÆRKET ELLER PÅ ANDEN MÅDE. HELLER IKKE SELVOM FORFATTEREN ELLER UDGIVEREN ER BLEVET GJORT OPMÆRKSOM PÅ MULIGHEDEN FOR SÅDANNE SKADER.

Ophævelse.

Denne Licens og rettighederne, der er tildelt herunder, ophører automatisk ved enhver misligholdelse fra Din side af noget vilkår i denne Licens. Enkeltpersoner eller enheder, som har modtaget Afledte værker fra Dig under denne licens, vil dog ikke få deres licenser bragt til ophør, såfremt disse enkeltpersoner eller enheder overholder vilkårene disse licenser. Afsnit 1, 2, 6, 7, 8, 9, 10 og 11 vil fortsat være gældende ved ophør af denne Licens.

Hvis du anlægger sag i forbindelse med ophavsret, varemærke, patent eller nogen anden krænkelse over for nogen bidragyder for krænkelser, som Du hævder er skabt af Værket, ophører din Licens fra en sådan bidragyder til Værket automatisk.

I henhold til ovenstående vilkår og betingelser er denne licens tidsubegrænset (i varigheden for den gældende ophavsret til Værket). Uanset ovenstående forbeholder Forfatteren sig retten til at frigive Værket under andre licensvilkår eller stoppe med at distribuere Værket på et hvilket som helst tidspunkt, forudsat at et sådant valg ikke vil tjene til at tilbagetrække denne Licens (eller nogen anden licens, der er blevet eller som skal tildeles i henhold til vilkårene i denne Licens), og denne Licens vil fortsætte have fuld gyldighed og være gældende, medmindre den ophører som anført ovenfor.

Udgiver. Parterne bekræfter herved, at Udgiveren ikke under nogen omstændigheder skal være ansvarlig for eller have noget ansvar i forbindelse med indholdet i denne licens. Udgiveren giver ikke under nogen omstændigheder garantier i forbindelse med Værket og er ikke ansvarlig over for Dig eller nogen anden part i henhold til enhver teori om erstatningsansvar, herunder men uden begrænsning alle almindelige, særlige, hændelige skader eller følgeskader af nogen art, der opstår i forbindelse med denne licens. Udgiveren forbeholder sig ret til at ophøre med at stille Værket til rådighed for Dig, når som helst og uden varsel.

#### Diverse

+Denne licens er underlagt lovene på det sted, hvor Forfatteren har hovedkontor, eller hvis Forfatteren er en person, lovene på det sted, hvor Forfatteren har sin primære bopæl.

Hvis nogen bestemmelse i denne Licens er ugyldig eller uden retskraft i henhold til gældende lovgivning, skal det ikke påvirke gyldigheden eller retskraften af den resterende del af vilkårene i denne licens, og uden yderligere handling fra parterne i denne Licens, skal en sådan bestemmelse omformes i det minimale omfang, det er nødvendigt for at gøre en sådan bestemmelse gyldig, så den kan håndhæves. Ingen vilkår eller bestemmelse i denne Licens skal anses som fraskrevet og der er ikke givet samtykke til noget brud, medmindre en sådan fraskrivelse eller et sådant samtykke er skriftligt og signeret af den part, der skal pålægges en sådan fraskrivelse eller et sådant samtykke. Denne Licens udgør hele aftalen mellem parterne med hensyn til Værket, der er licenseret heri. Der er ingen betingelser, aftaler eller repræsentationer i forhold til Værket, der ikke er angivet heri.

Forfatteren er ikke bundet af nogen yderligere bestemmelser, der måtte forekomme i nogen kommunikation fra Dig. Denne Licens må ikke ændres uden gensidig skriftlig aftale mellem Forfatteren og Dig.

#### libogg

http://www.xiph.org/ogg/

Copyright (c) 2002, Xiph.org Foundation

Videredistribution og brug i kildeform og binær form, med eller uden ændringer, er tilladt, såfremt følgende betingelser overholdes:

Videredistribution af kildekode skal bevare den ovenstående meddelelse om ophavsret, denne liste over betingelser og følgende ansvarsfraskrivelse.

Videredistribution i binær form skal gengive ovenstående meddelelse om ophavsret, denne liste over betingelser og følgende ansvarsfraskrivelse i dokumentationen og/eller andre materialer, der leveres med ved distributionen.

Hverken navnet på Xiph.org-fonden eller navnene på dens bidragydere må bruges til at støtte eller promovere produkter afledt af denne software uden en specifik forudgående skriftlig tilladelse. DENNE SOFTWARE I EVERES AF OPRETSHAVERNE OG BIDRAGYDERNE "SOM DEN ER", OG ENHVER UDTRYKKELIG ELLER UNDERFORSTÅET GARANTI, HERUNDER MEN IKKE BEGRÆNSET TIL UNDERFORSTÅEDE GARANTIER FOR SALGBARHED OG EGNETHED TIL ET BESTEMT FORMÅL, FRASKRIVES. FONDEN ELLER BIDRAGYDERE KAN UNDER INGEN OMSTÆNDIGHEDER HOLDES ANSVARLIGE FOR DIREKTE, INDIREKTE, HÆNDELIGE, SÆRSKILT DOKUMENTEREDE SKADER, PØNALE SKADER ELLER FØLGESKADER (HERUNDER MEN IKKE BEGRÆNSET TIL FREMSKAFFELSE AF ERSTATNINGSVARER ELLER TJENESTER, MANGLENDE ANVENDELSE, TAB AF DATA ELLER INDTJENING ELLER DRIFTSAFBRYDELSER), UANSET HVORDAN DETTE MÅTTE VÆRE FORÅRSAGET OG I HENHOLD TIL ENHVER TEORI OM ERSTATNINGSANSVAR, I HENHOLD TIL KONTRAKT, SKÆRPET ANSVAR ELLER TORT (INKLUSIVE FORSØMMELIGHED ELLER ANDET), SOM FØLGE AF BRUGEN AF DENNE SOFTWARE, SELVOM DER ER INFORMERET OM MULIGHEDEN FOR SÅDANNE SKADER.

#### libvorbis

http://www.xiph.org/vorbis/

Copyright (c) 2002-2004 Xiph.org Foundation

Videredistribution og brug i kildeform og binær form, med eller uden ændringer, er tilladt, såfremt følgende betingelser overholdes:

Videredistribution af kildekode skal bevare den ovenstående meddelelse om ophavsret, denne liste over betingelser og følgende ansvarsfraskrivelse.

Videredistribution i binær form skal gengive ovenstående meddelelse om ophavsret, denne liste over betingelser og følgende ansvarsfraskrivelse i dokumentationen og/eller andre materialer, der leveres med ved distributionen.

Hverken navnet på Xiph.org-fonden eller navnene på dens bidragydere må bruges til at støtte eller promovere produkter afledt af denne software uden en specifik forudgående skriftlig tilladelse. DENNE SOFTWARE LEVERES AF OPRETSHAVERNE OG BIDRAGYDERNE "SOM DEN ER", OG ENHVER UDTRYKKELIG ELLER UNDERFORSTÅET GARANTI, HERUNDER MEN IKKE BEGRÆNSET TIL UNDERFORSTÅEDE GARANTIER FOR SALGBARHED OG EGNETHED TIL ET BESTEMT FORMÅL, FRASKRIVES. FONDEN ELLER BIDRAGYDERE KAN UNDER INGEN OMSTÆNDIGHEDER HOLDES ANSVARLIGE FOR DIREKTE, INDIREKTE, HÆNDELIGE, SÆRSKILT DOKUMENTEREDE SKADER, PØNALE SKADER ELLER FØLGESKADER (HERUNDER MEN IKKE BEGRÆNSET TIL FREMSKAFFELSE AF ERSTATNINGSVARER ELLER TJENESTER, MANGLENDE ANVENDELSE, TAB AF DATA ELLER INDTJENING ELLER DRIFTSAFBRYDELSER), UANSET HVORDAN DETTE MÅTTE VÆRE FORÅRSAGET OG I HENHOLD TIL ENHVER TEORI OM ERSTATNINGSANSVAR, I HENHOLD TIL KONTRAKT, SKÆRPET ANSVAR ELLER TORT (INKLUSIVE FORSØMMELIGHED ELLER ANDET), SOM FØLGE AF BRUGEN AF DENNE SOFTWARE, SELVOM DER ER INFORMERET OM MULIGHEDEN FOR SÅDANNE SKADER.

#### Tremolo

http://wss.co.uk/pinknoise/tremolo

Copyright (C) 2002-2009 Xiph.org Foundation Changes Copyright (C) 2009-2010 Robin Watts for Pinknoise Productions Ltd

Videredistribution og brug i kildeform og binær form, med eller uden ændringer, er tilladt, såfremt følgende betingelser overholdes:

 Videredistribution af kildekode skal bevare den ovenstående meddelelse om ophavsret, denne liste over betingelser og følgende ansvarsfraskrivelse.

- Videredistribution i binær form skal gengive ovenstående meddelelse om ophavsret, denne liste over betingelser og følgende ansvarsfraskrivelse i dokumentationen og/eller andre materialer, der leveres med ved distributionen.
- Hverken navnet på Xiph.org-fonden eller navnene på dens bidragydere må bruges til at støtte eller promovere produkter afledt af denne software uden en specifik forudgående skriftlig tilladelse.

DENNE SOFTWARE LEVERES AF OPRETSHAVERNE OG BIDRAGYDERNE "SOM DEN ER", OG ENHVER UDTRYKKELIG ELLER UNDERFORSTÅET GARANTI, HERUNDER MEN IKKE BEGRÆNSET TIL UNDERFORSTÅEDE GARANTIER FOR SALGBARHED OG EGNETHED TIL ET BESTEMT FORMÅL, FRASKRIVES. FONDEN ELLER BIDRAGYDERE KAN UNDER INGEN OMSTÆNDIGHEDER HOLDES ANSVARLIGE FOR DIREKTE, INDIREKTE, HÆNDELIGE, SÆRSKILT DOKUMENTEREDE SKADER, PØNALE SKADER ELLER FØLGESKADER (HERUNDER MEN IKKE BEGRÆNSET TIL FREMSKAFFELSE AF ERSTATNINGSVARER ELLER TJENESTER, MANGLENDE ANVENDELSE, TAB AF DATA ELLER INDTJENING ELLER DRIFTSAFBRYDELSER), UANSET HVORDAN DETTE MÅTTE VÆRE FORÅRSAGET OG I HENHOLD TIL ENHVER TEORI OM ERSTATNINGSANSVAR, I HENHOLD TIL KONTRAKT, SKÆRPET ANSVAR ELLER TORT (INKLUSIVE FORSØMMELIGHED ELLER ANDET), SOM FØLGE AF BRUGEN AF DENNE SOFTWARE, SELVOM DER ER INFORMERET OM MULIGHEDEN FOR SÅDANNE SKADER.

#### Tremor

http://wiki.xiph.org/index.php/Tremor

Copyright (c) 2002, Xiph.org Foundation

Videredistribution og brug i kildeform og binær form, med eller uden ændringer, er tilladt, såfremt følgende betingelser overholdes:

- Videredistribution af kildekode skal bevare den ovenstående meddelelse om ophavsret, denne liste over betingelser og følgende ansvarsfraskrivelse.
- Videredistribution i binær form skal gengive ovenstående meddelelse om ophavsret, denne liste over betingelser og følgende ansvarsfraskrivelse i dokumentationen og/eller andre materialer, der leveres med ved distributionen.
- Hverken navnet på Xiph.org-fonden eller navnene på dens bidragydere må bruges til at støtte eller promovere produkter afledt af denne software uden en specifik forudgående skriftlig tilladelse.

DENNE SOFTWARE LEVERES AF OPRETSHAVERNE OG BIDRAGYDERNE "SOM DEN ER", OG ENHVER UDTRYKKELIG ELLER UNDERFORSTÅET GARANTI, HERUNDER MEN IKKE BEGRÆNSET TIL UNDERFORSTÅEDE GARANTIER FOR SALGBARHED OG EGNETHED TIL ET BESTEMT FORMÅL, FRASKRIVES. FONDEN ELLER BIDRAGYDERE KAN UNDER INGEN OMSTÆNDIGHEDER HOLDES ANSVARLIGE FOR DIREKTE, INDIREKTE HÆNDELIGE, SÆRSKILT DOKUMENTEREDE SKADER, PØNALE SKADER ELLER FØLGESKADER (HERUNDER MEN IKKE BEGRÆNSET TIL FREMSKAFFELSE AF ERSTATNINGSVARER ELLER TJENESTER, MANGLENDE ANVENDELSE, TAB AF DATA ELLER INDTJENING ELLER DRIFTSAFBRYDELSER), UANSET HVORDAN DETTE MÅTTE VÆRE FORÅRSAGET OG I HENHOLD TIL ENHVER TEORI OM ERSTATNINGSANSVAR, I HENHOLD TIL KONTRAKT, SKÆRPET ANSVAR ELLER TORT (INKLUSIVE FORSØMMELIGHED ELLER ANDET), SOM FØLGE AF BRUGEN AF DENNE SOFTWARE, SELVOM DER ER INFORMERET OM MULIGHEDEN FOR SÅDANNE SKADER.

#### Mersenne Twister

http://www.math.sci.hiroshima-u.ac.jp/~m-mat/MT/MT2002/CODES/ mt19937ar.c

Copyright (C) 1997 - 2002, Makoto Matsumoto og Takuji Nishimura, Alle rettigheder forbeholdes.

Videredistribution og brug i kildeform og binær form, med eller uden ændringer, er tilladt, såfremt følgende betingelser overholdes:

Videredistribution af kildekode skal bevare den ovenstående meddelelse om ophavsret, denne liste over betingelser og følgende ansvarsfraskrivelse.

Videredistribution i binær form skal gengive ovenstående meddelelse om ophavsret, denne betingelsesliste og følgende ansvarsfraskrivelse i dokumentationen og/eller andre materialer, der leveres med ved distributionen.

Navnene på dens bidragydere må ikke bruges til at støtte eller promovere produkter afledt af denne software uden en specifik forudgående skriftlig tilladelse.

DENNE SOFTWARE LEVERES AF OPRETSHAVERNE OG BIDRAGYDERNE "SOM DEN ER", OG ENHVER UDTRYKKELIG ELLER UNDERFORSTÅET GARANTI, HERUNDER MEN IKKE BEGRÆNSET TIL UNDERFORSTÅEDE GARANTIER FOR SALGBARHED OG EGNETHED TIL ET BESTEMT FORMÅL, FRASKRIVES. EJEREN AF OPHAVSRETTEN ELLER BIDRAGYDERE KAN

UNDER INGEN OMSTÆNDIGHEDER HOLDES ANSVARLIGE FOR DIREKTE, INDIREKTE, HÆNDELIGE, SÆRSKILT DOKUMENTEREDE SKADER, PØNALE SKADER ELLER FØLGESKADER (HERUNDER MEN IKKE BEGRÆNSET TIL FREMSKAFFELSE AF ERSTATNINGSVARER ELLER TJENESTER, MANGLENDE ANVENDELSE, TAB AF DATA ELLER INDTJENING ELLER DRIFTSAFBRYDELSER), UANSET HVORDAN DETTE MÅTTE VÆRE FORÅRSAGET OG I HENHOLD TIL ENHVER TEORI OM ERSTATNINGSANSVAR, I HENHOLD TIL KONTRAKT, SKÆRPET ANSVAR ELLER TORT (INKLUSIVE FORSØMMELIGHED ELLER ANDET), SOM FØLGE AF BRUGEN AF DENNE SOFTWARE, SELVOM DER ER INFORMERET OM MULIGHEDEN FOR SÅDANNE SKADER.

#### zlib

http://www.zlib.net/

zlib.h -- grænseflade for "zlib", generelt formål, komprimeringsbibliotek version 1.2.3, 18. juli 2005

Copyright (C) 1995-2004 Jean-loup Gailly og Mark Adler

Denne software leveres "som den er" uden nogen udtrykkelig eller underforstået garanti. Under ingen omstændigheder kan forfatterne holdes ansvarlige for nogen skader, der måtte opstå som følge af brugen af denne software.

Der gives tilladelse til enhver til at anvende denne software til ethvert formål, herunder kommercielle programmer, og til at ændre den og frit videredistribuere den med følgende begrænsninger:

Oprindelsen af denne software må ikke være forvansket, og du må ikke påstå, at du skrev den oprindelige software. Hvis du anvender softwaren i et produkt, vil en kildeangivelse i dokumentationen til produktet blive værdsat, men er ikke påkrævet. Ændrede kildeversioner skal være tydeligt markeret som sådanne, og må ikke være forvansket som værende den oprindelige software. Denne meddelelse må ikke fjernes eller ændres fra nogen kildedistribution.

Jean-loup Gailly jloup@gzip.org, Mark Adler madler@alumni.caltech.edu

#### cURL

http://curl.haxx.se

MEDDELELSE OM OPHAVSRET OG TILLADELSER

Copyright (c) 1996 - 2011, Daniel Stenberg, <daniel@haxx.se>.

Alle rettigheder forbeholdes.

Der gives hermed tilladelse til at anvende, kopiere, ændre og distribuere denne software til ethvert formål med eller uden afgift, forudsat at ovenstående meddelelse om ophavsret og denne meddelelse om tilladelse vises i alle kopier.

SOFTWAREN LEVERES "SOM DEN ER", UDEN GARANTI AF NOGEN ART, UDTRYKKELIG ELLER UNDERFORSTÅET, HERUNDER MEN IKKE BEGRÆNSET TIL GARANTIER FOR SALGBARHED, EGNETHED TIL ET BESTEMT FORMÅL OG IKKE-KRÆNKELSE AF TREDJEPARTS RETTIGHEDER. UNDER INGEN OMSTÆNDIGHEDER KAN FORFATTERE ELLER INDEHAVERE AF OPHAVSRET HOLDES ANSVARLIGE FOR ERSTATNINGSKRAV, SKADESERSTATNING ELLER ANDEN FORPLIGTELSE, HVERKEN I FORBINDELSE MED KONTRAKTHANDLING, TORT ELLER ANDET, DER ER OPSTÅET SOM FØLGE AF ELLER I FORBINDELSE MED SOFTWAREN ELLER ANVENDELSEN, ELLER ANDRE FORHOLD I FORBINDELSE MED SOFTWAREN.

Bortset fra som beskrevet i denne meddelelse må navnet på en indehaver af ophavsret anvendes i annoncering eller på anden måde til at fremme salget, anvendelsen eller andre forhold i forbindelse med softwaren uden forudgående skriftlig godkendelse fra indehaveren af ophavsretten.

#### c-ares

http://c-ares.haxx.se

Copyright 1998 tilhørende Massachusetts Institute of Technology.

Der gives hermed tilladelse til at anvende, kopiere, ændre og distribuere denne software til ethvert formål og uden afgift, forudsat at ovenstående meddelelse om ophavsret og denne meddelelse om tilladelse vises i alle kopier, og at både meddelelse om ophavsret og denne meddelelse om tilladelse vises i understøttende dokumentation, og at navnet på M.I.T. ikke anvendes i annoncering eller i offentlig omtale af softwaren uden forudgående skriftlig tilladelse. M.I.T. foregiver intet om egnetheden af denne software til noget formål. Den leveres "som den er" uden udtrykkelig eller underforstået garanti.

http://www.sony.net/

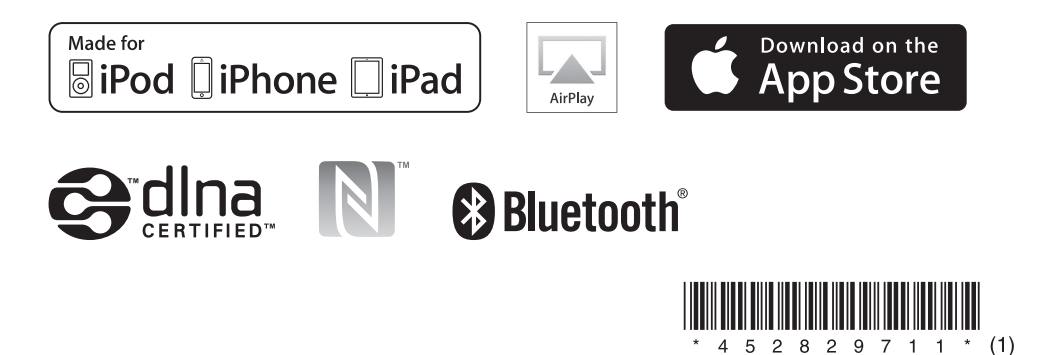